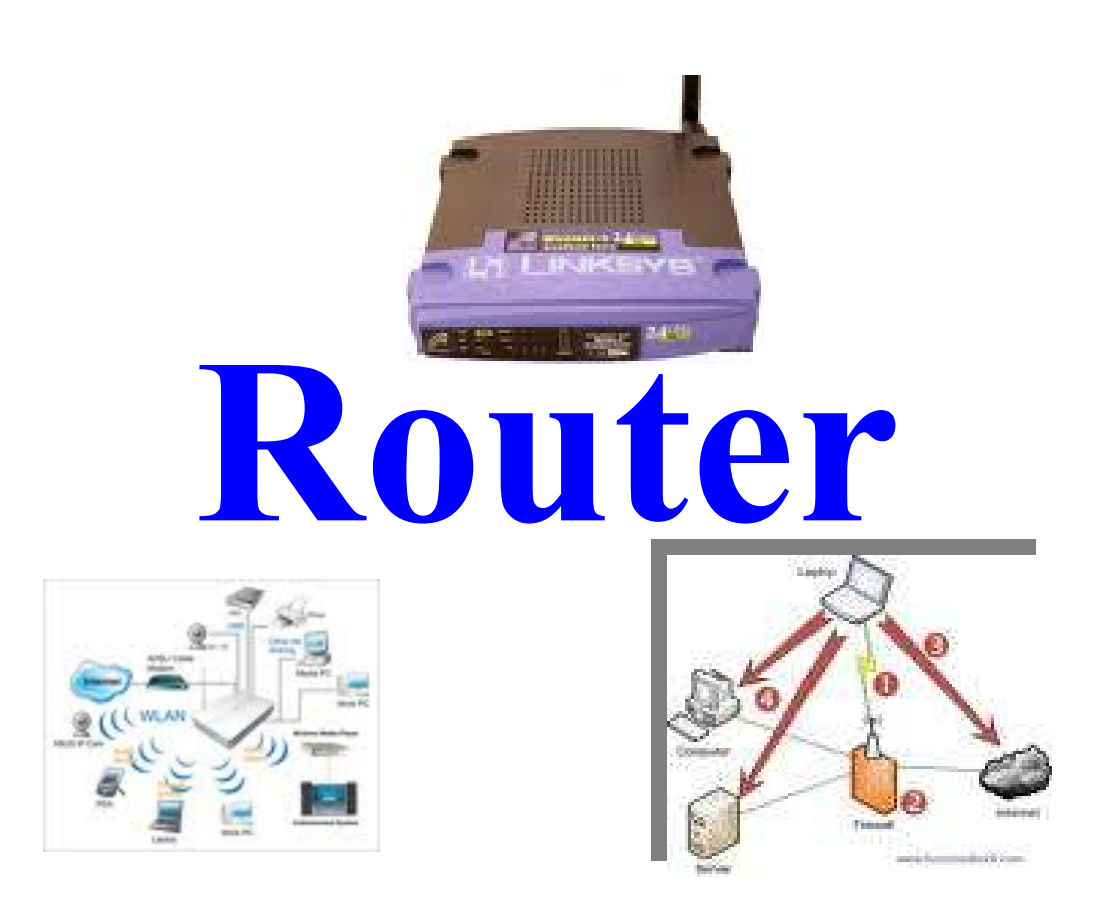

عصام سرعان ذياب

المسيّر أو الموجه، (بالإنجليزية: router)، هو جهاز للربط بين شبكتين أو أكثر ببعضهم وتتكون الشبكة العنكبوتية من آلاف مُولَفة من المسيرات والخواديم، يتكون من ٣ طبقات من نموذج التفتيش (OSI) . يقوم المسير. بتحديد الجدول وتحديد مسارات التحول من مجموعات بينية لأخرى. وينبغي عدم الخلط مع محول (طبقة ٢) وبوابة (طبقة ٣ أو أعلى).

تعريف مصطلحات الرونر

### PPPOA, PPPOE, NAT, MTU, wireless, SSID, WEP, WPA, WPA2, IGMP

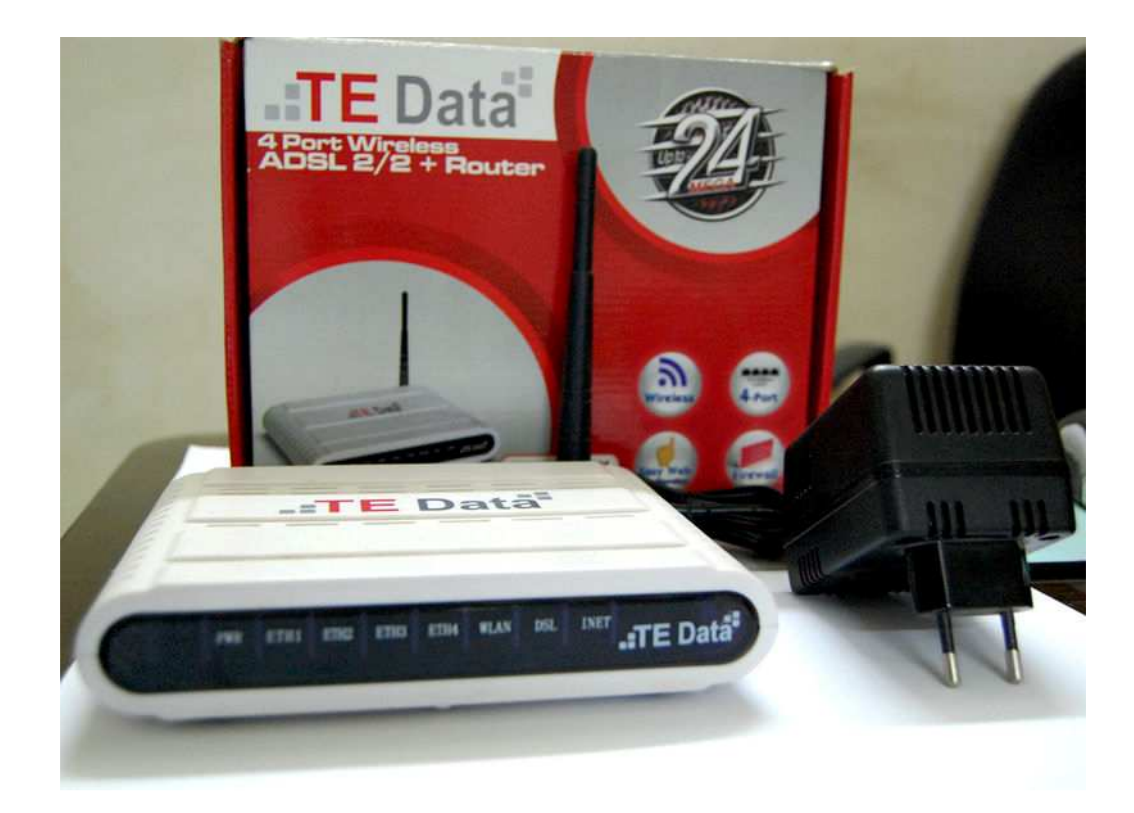

### PPPOE

 $\leftarrow$ -[endif]--!>  $\leftarrow$ -[supportLists! if ]--!>

 PPPOE 
 <[supportLists! if ] >! الذي يقوم بتقسيم ال Data إلى Frames مختلفة في الحجم<!−−  $\leftarrow$  [endif]

- وقد قامت ال Internet Engineering Task Force (IETF) (فريق عمل هندسة الانترنت) باعتماده واعطاءه رقم RFC 2516 وهذا ما نجده في اعدادات روتر ال <--[endif]--!>Link sys

 %+1 4 +, 05 / 6 7 #  Data + 2 3 صحيحة دون الحاجة الي ارسال ال data كلها مرة اخر ي مما يؤدي الي زيادة سرعة الا سال<!--[endif --->

 : % "# / 8 6 ; \$ ATM Ethernet 8 انتشار ها<!--[endif --->

الإجهز ة الخاصة بال Ethernet اقل تكلفة من الإجهز ة الخاصة بال ATM=!>  $\leftarrow$ - $\left[\text{endif}\right]$ 

### **ROUTER ISSAM SERHAN DYIB** تستطيع حمل سرعات عالية<!--[endif]-->

تستخدم VCs واحده بين الروتر وال ISP وهذا يظهر في اختيارنا الدائم لل VCI ب ٣٥ مع جميع العملاء ، فال PPPOE لا تحتاج الى VCs مختلفة لكل Session==!>  $\leftarrow$ -[endif]

توفر اتصال دائم وBandwidth مشترك لجميع العملاء بحيث يكون مناسب لنقل ال Voice وال Data بدون اي تاخير ، وهذا يتم عن طريق توزيع ال Bandwidth الكلي علي معظم المشتركين وليس كلهم علي اعتبار انه في الاحوال العادية لن يقوم جميع المستخدمين بالدخول على الانترنت في نفس الوقت<!--[endif]-->

لذلك فان ال PPPOE هو البروتوكول المناسب في ال LANs="="="="="="="="="="="="="="="

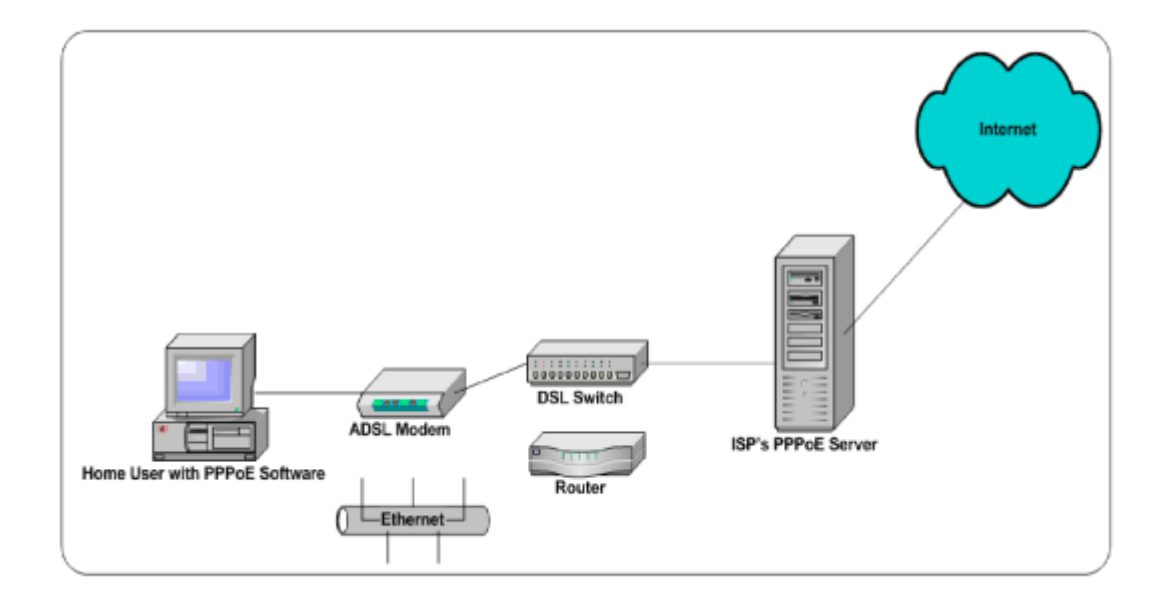

## **PPPOA**

 $\leftarrow$ -[endif]--!>  $\leftarrow$ -[supportLists! if]--!>

<!--[supportLists! if]--> ص ح=--[endif]--->يعتمد ال PPPOA على شبكات

ال ATM التي تقوم بتقسيم ال Data إلى اجزاء ثابته (53 bytes)الحجم تسمى Cells

<!--[endif]-->تحتاج ال PPPOA إلى Bandwidth اكبر لكي تحمــل نفــس مقدار ال Data التي تحمله ال Network التي تستخدم PPPOE ، لان ال Data تكون مقسمة إلى اجزاء متساوية الحجم (53 bytes) وهذا الحجم صغير نسبيا بالمقارنة بحجم ال Frame في حاله ال PPPOE

<!--[endif]-->ال PPPOA تحتاج الى PVCs و SVC حتى تستطيع ان تنقل ال Data ، كما انها تسمح بوجود اكثر من VC على نفس ال Line حتــــى تـــستطيع تـــشغيل تطبيقات محتلفة مثل خدمة ال IPTV وغير ها

<!--[endif]-->تتميز بسرعتها العالية في نقل ال **Data** كما توفر سرعات اعلـــي من ال PPPOE تصل إلى 10 Gbps

<!--[endif]-->تستطيع ايضا نقل ال Data وال Voice وال Video

<!--[endif]-->تتميز ايضا بان لها QOS عالية وخاصة في التطبيقات التي تعتمد على الوقت ولا تحتمل التأخير مثل ال فيديو والصوت وذلك لانها تعتمد على Bandwidth كبير

<lendif]-->تتطلب Authentication مثل ال PPPOE اي انسه بمكسن **Username and Password** وضع

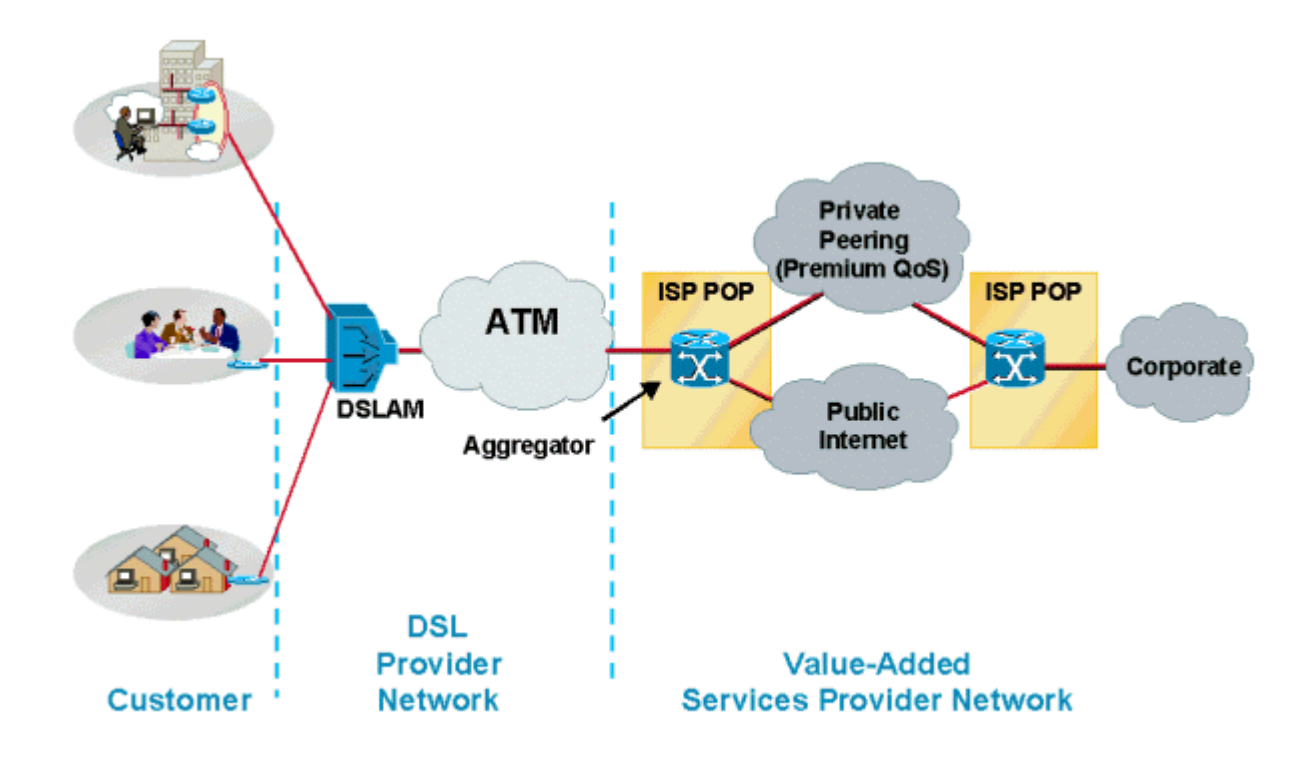

## **Bridging Mode**

في الشبكات العادية يتم توصيل اجهزة الكمبيوتر بالروتر الذي يقوم بتوزيع ال IPs والتحكم في نقل ال data من وإلى الانترنت

> بينما اذا تم توصيل روترين مع بعضهما البعض فيجب تفعيل خاصية ال bridge mode بمكن استخدام ال bridge mode بطريقتين مختلفتين

> > في حاله التوصبل بالكابل:

ال ATM حبث تنتقل ال Data من خلال شبكات ال ATM

<!--supportLists! if=>> صدَّه الشَّبكات تعتبر هي حلقة الوصل بين الروتر وال **ISP** 

<!--[supportLists! if]-->> -> هكن لل ISP ان يختار من بين ان بعضی Static IP او Dynamic IP لا

Dynamic IP فيجب عليه تفعيل ال DHCP server

<lendif]---> -> ->وعند استخدام ال Bridging --!> ->وحند استخدام ال

mode فيتم الغاء خاصية ال NAT

في حالة التوصيل بال wireless

- الرغبة في ربط اكثر من روتر بدون استخدام كابل لزيادة مدى ال Wireless
	- <!--[supportLists! if]-->> ——[endif]--->كويشترط ان يكون الروترات

والاجهزة المتصله بهم في نفس ال Subnet mask حتى يتم الاتصال بينهم

- <!--[supportLists! if]--> صوهذا ال Mode يقوم باغلاق ال $\leftarrow$ -[endif]--> NAT ويجعل الروتر بعمل ك DHCP Server فقط
	- <!--[supportLists! if]-->= —— [endif]=-->ولن يكون هناك اي اعدادات اضافية خاصه بال Authentication او نوع البروتوكول المستخدم الخ الخ عند تفعيل هذه الخاصية على احد الروترات
		- <!--[supportLists! if]-->> <--[endif]--->كولن بكون هناك ايضا اي Troubleshooting اضافية او معقده لمهاذا الروتر

**Bridging Mode ممبز ات ال** 

<!−=[endif]{endif}} -->> -> ^{--{supportLists! if}} يحتاج الى configuration معقده <--[endif]---> -> -> --[supportLists! if]---> <!−−[endif]---> - - = <=−[supportLists! if]--->مناسب للاستخدام على المستو ي الشخصي في الإماكن الإكثر اتساعا

## عيوب ال Bridge mode

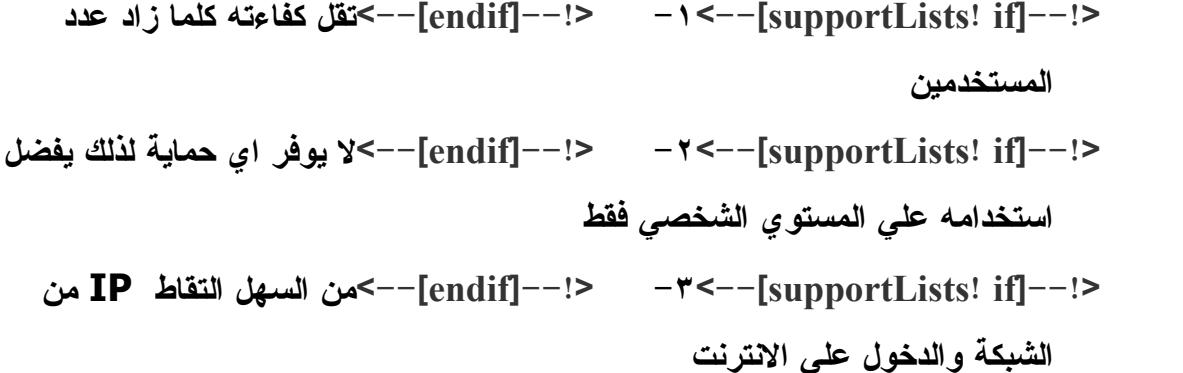

### **MER**

تستخدم هذه التقنية في حالة ان ال NSP (Network Service Provider) لا يدعم الانترنت باستخدام ال IP فتقوم ال MER بعمل NATTING باستخدام ال MAC بدلا من ال IP وهي خاصبة اكثر امانا more secure

بمعنى انه عادة يقوم ال DSLAM يقوم باعطاء كل روتر متصل عليه WAN IP خاص للدخول على الانترنت بينما في حالة ال NSP فهي تخصص IP واحد فقط لل DSLAM ويكون ال subnetmask هو 32/ لذلك يعتبر هذا ال IP هو ال WAN IP لجميع الروترات المتصلة على هذا ال DSLAM ويقوم ال DSLAM بمعرفة ال data الخاصة بكل روتر عن طريق ال MAC address الخاص بالروتر ، لذلك فان خاصية ال MER تقوم بعمل MATTING باستخدام ال MAC بدلا من ال

وبصورة ابسط فان جميع الروترات المتصله على ال DSALM تعتبر بمثابة اجهزة كمبيوترمتصله على SWITCH

وال NSP هي الشركة التي تقدم خدمات ال Dial UP لل ISP وتكون بارقام معينه تمكن NSP 4, ' 

وهنا يصبح دور ال ISP هو دور تسويقي فقط ودعائي وليس فني ، حيث ان ال NSP هي التي تقوم بجميع العمليات الفنية من routing و maintaining ولكن يمكن ان تقوم ال ISP بتقديم خدمات ال web hosting وال e-mail

وعند عمل configuration للروتر باستخدام ال MER يجب ان يتم وضع WAN IP encapsulation VCI VPI WAN Subnet Mask Address Enable NAPT and Enable mode: LLC/SNAP or VC Multiplexin **DHCP** 

و يجب ملاحظة الفرق بين ال :

### ISP (Internet Service Provider)

فال ISP تقوم بتقديم خدمات الانترنت عن طريق ال IP وكأنها تعتبر ان كل روتر يمثل جزء من ال WAN

## NSP (Network Service Provider)

اما ال **NSP فهي تقوم بتقديم خدمات الانترنت عن طريق ال MAC وكأنها تعتبر أن جميع الروترات** المتصله عبارة عن Local Network

## IPOA

- IP + % -<[endif ] >! <[supportLists! if ] >! packets باستخدام شبكة ال ATM وذلك باستخدام ال VCI <!−−[supportLists! if] اِلى اجهزة −−[endif]−−!> −−−[supportLists! if] خاصة لارسال ال Data حتى تتمكن من التعامل مع كل من ال IP وال ATM network ، حيث ان ال IP لا يعتمد علي نوع ال Connection بينما ال ATM تعتمد عليه %4' IPOA <[endif ] >! <[supportLists! if ] >! QOS
	- Traffic  $\lim_{t \to \infty}$ كما يقوم بتقيل ال $\le$  =-[endif]--!>  $\le$  -<–-[supportLists! if]--!> مما يزيد من كفاءة الشبكة

## Dial on Demand

- دان Dial on Demand كان −[endif]−−!> <−−[supportLists! if]-−!> الاتصال عند الطلب ، اي ان ال Connection تتم عندما يقوم ال User بمحاولة الدخول على الانترنت
	- ' 3&4 % <[endif ] >! <[supportLists! if ] >! للانترنت يتم الاتصال والدخول علي الانترنت وبعد فترة من عدم استخدام الانترنت يتم قطع الاتصال ، و هذه الفتر ة من الممكن تغيير ها

## Dial on Demand

- Dial on Demand  $\leq -[endif]$  --!>  $\leq -[\text{supportLists! if}]$  --!> الاتصال عند الطلب ، اي ان ال Connection تتم عندما يقوم ال User بمحاولة الدخول على الانترنت
	- ' 3&4 % <[endif ] >! <[supportLists! if ] >! للانترنت يتم الاتصال والدخول علي الانترنت وبعد فترة من عدم استخدام الانترنت يتم قطع الاتصال ، و هذه الفتر ة من الممكن تغيير ها

## **NAT**

<!−−[supportLists! if]=−>كخاصية ال NAT تسمح بان يلعب −−[endif]−−!> الروتر دور الوسيط بين الشبكة الداخلية للمستخدمين والانترنت

 $-\leftarrow$ - $\lceil$ supportLists! if $\rceil$ --!> <!--[endif]-->تقوم ال NAT بتحويل ال Real IP إلى Private IP والعكس

<!--[supportLists! if]-->كفي حالة وجود جهاز واحد فقط =-[endif]-->في حالة وجود جهاز واحد فقط وعدم وجود شبكة داخلية فمن الممكن الغاء ال NAT حيث يحصل الكمبيوتر على ال Real IP address مباشرة، وهذا يظهر في حاله ال USB MODEM الذي يعطي ال Real IP لجهاز الكمبيوتر مباشرة ، وللتأكد من ذلك بمكن ان تقوم بكتابه هذا الامر ipconfig في شاشة ال DOS

### و هناك استخدامات عديده لل NAT

<!--[supportLists! if]- ->> ^=>تقليل عدد ال Real IP المستخدمة ، حيث انه بفرض عدم وجود هذه الخاصية فان كل جهاز سوف بحصل على Real IP للدخول على الانترنت مما يتطلب توفير عدد كبير من ال Real IP ، وعلى الرغم من استخدام هذه الخاصية فان ال Real IP V4 لم تعد تكفي جميع المستخدمين لذلك تم تطوير ال IP V4 الى IP V6 الذي يوفر عدد اكبر من ال Real IPs

ملاحظة : عدد ال IP التي يوفرها IPV4 هو 4,294,967,296 وعلى الرغم من استخدام ال NAT فَان كل هذا الـعدد من ال IPs غير كافي

عدد ال IP التي يوفرها IPV6 هو

## 340,282,366,920,938,463,463,374,607,431,768,211,456

عبوفر امان اكثر للشبكة لان ال $\neg$ [endif]−−!> −۲<−[supportLists! if]−−!>

Private للشبكة يكون مختفى بينما جميع العمليات علي الانترنت تتم بال Real IP

<!−=[endif]−−!> −>=<==[supportLists! if]=-->يوفر ادارة اعلي للشبكة

و هناك انواع مختلفة من ال NAT

## Static NAT

وهذا النوع من ال NAT يخصص لكل جهاز علي الشبكة الداخلية REAL IP خاص به، وهو يستخدم خاصةً في حاله ان الشبكة تتكون من اجهزة سيرفرات او ايميل سيرفر

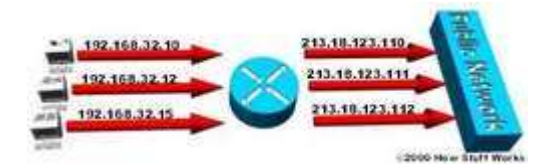

## Dynamic NAT

يحتوي علي عدد معين من ال Real IP ثابته ومخصصه لل network فقط ويقوم باستخدامها جميع الاجهزة المتصله علي هذه ال network والتبديل بينها ، ولا يشترط ان يستخدم احد الاجهزة نفس ال IP في كل مر ة وانما قد يستخدم IP اخر من المتاحين في ال Pool of Ips المخصصه له

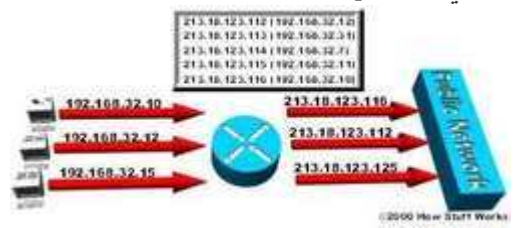

PAR(Port address translation)/NAT overload

وهي الاكثر شهرة بين مستخدمي ال ADSL حيث يحصل الروتر علي Real IP مختلف في كل مرة بناء على ال Real IP التي يوفرها ال

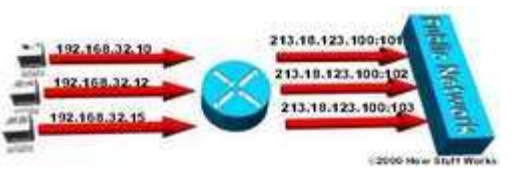

## MTU

- Packet MTU <[supportLists! if ] >!  $\leftarrow$ [endif]  $-$ !>ار سالها
- " 
 data ! 

 <[supportLists! if ] >! الكمبيوتر علي الانترنت يتم تقسيمها اولا إلي packets وكل packet يكون لمها حجم (يقاس بال byte) فاذا كان حجم ال packet اكبر من ال Maximum التي يتم تحديدها في الرونر في خانه ال MTU فان هذه ال packet يتم تقسيمها مر ة اخر ي حتي تصبح مناسبة للارسال  $\leftarrow$  [endif  $\leftarrow$  !>
- اذا كانت كمبة ال data المر سلة كبير ة و كل ال  $\text{-}\text{-}\text{-}\text{[supportLists! if]} \text{-}\text{-}\text{!}$ packet اكبر من الحجم المحدد فيتم تقسيمها مرة اخري وهذا سوف يقلل من سرعة الارسال ويسبب بطئ في الشبكة <!--[endif]-->
	- MTU , - Administrator 8- <[supportLists! if ] >! الخاصه بالشبكة المسئول عنها وتغييرها كما يشاء<!−−[endif]−−>
- </repertLists! if]−--> ولكن يجب ملاحظة انه يمكن تغيير قيمة ال MTU من ال OS اي نظام التشغيل ، ولكن اذا تم تغيير قيمتها بحيث تصبح اكبر من ال MAX فان ال Data سوف تفقد مما يؤدي الي بطئ الشبكة<!−−[endif]−−>
- ال Default MTU في ال WIN XP نكون ١٤٨٠-!  $-\leftarrow$ [supportLists! if  $]-\leftarrow$ !>  $\leftarrow$ - $[endif]$ -
- <!−=[supportLists! if] نكون Dial UP في ال Default MTU نكون 576<!−=  $\leftarrow$ - $\left[\text{endif}\right]$ 
	- PPPOA (, قى ال Default MTU ) --> ---[supportLists! if] فى ال تكون ١٤٩٢ ولذلك نجد ان هذه القيمة موجوده داخل الروتر by default لانها تستخدم مع اشهر البرونوكولات

وللتعرف على ال MTU الصحيحة واللازمة لوضعها في ال Configuration نقوم باختيار قيم مختلفة لل MTU ونـُختبر هذه القيم حتى نصل إلـى القيمة المناسبةُ

- نذهب إلى ال DOS ونقوم بكتابة الامر
- ping www.google.com -f -l xxxx
- مع العلم بان XXXX هو قيمة ال MTU التي سوف نختبر ها
	- وال | هي ال Small Letter لحرف ال L
- فاذا اعطى Reply فان قيمة ال MTU المختار ه تعتبر قيمة مناسبة

فان هذه القيمة تكون Packet needs to be fragmented but DF setاما اذا اعطى رساله اكبر من اللازم

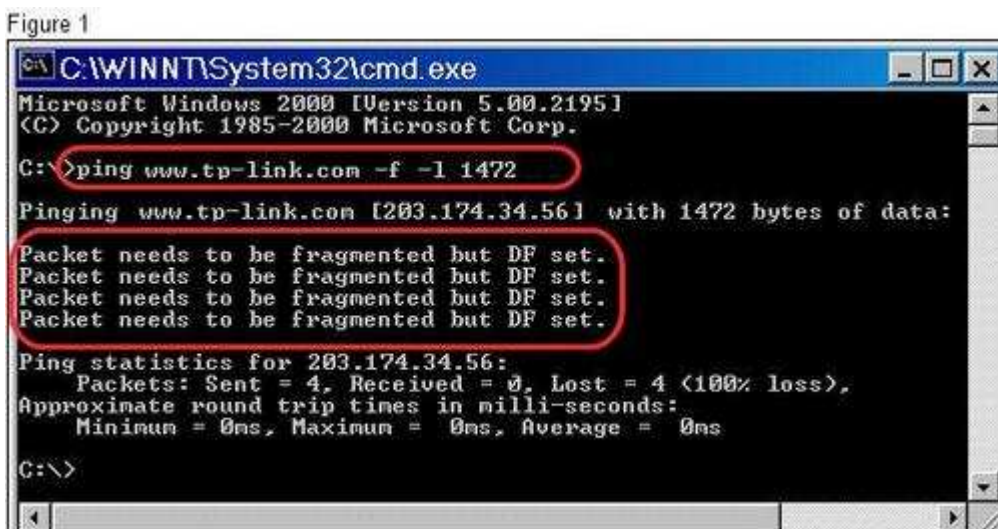

قيمة اكبر من القيمة المناسبة ان المستخدم قد قام بادخال هذه الصورة توضح

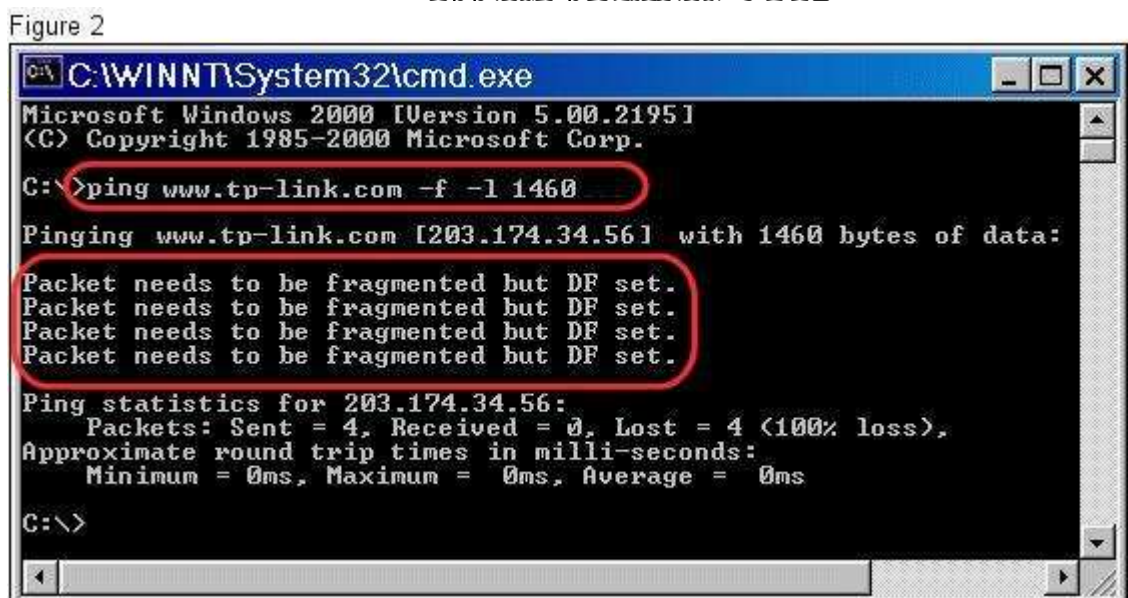

ماز الت القيمة اكبر من القيمة المناسبة

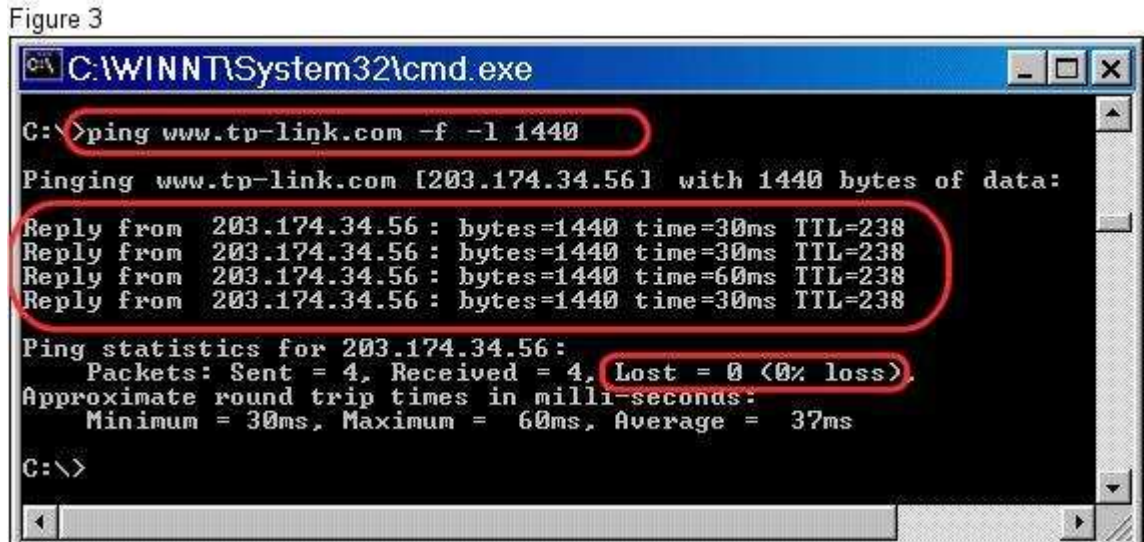

نجد هنا ان المستخدم قد ادخل قيمة مناسبة

## **PVC**

من المعروف ان ال adsl هي خدمة متاحة ٢٤ ساعه وليست مثل ال dial up ، فحتي اذا كان جهاز الكمبيونر مغلق فإن الرونر يكون علي انصال بالانترنت

ومعني هذا ان هناك channel مفتوحة دائما بين الرونر والانترنت (permanent) وهذه ال channel تسمي PVC و هي طبعا وهمية Virtual وليست كابلات Physical

### وهذه ال channel لمها حالتين :

- ا . الحالة الاولي هي التي يتم فيها ارسال واستقبال لل data وهي تسمي data transfer
- ٢. الحالة الثانية هي التي لا يتم فيها ارسال واستقبال لل data وتكون ال channel في حاله active اي انها نشطة ومستعدة لنقل ال data في اي وقت و هذه الحاله تسمي IDLE

مثل : ال DNS server والاتصال PPP او point to multipoint مثل الالعاب ال online

لذلك فهذه ال channel دائما مفتوحة ومخصصه لكل فرد علي حده حتي وان لم يستخدمها لذلك تسمي Permanent و لا تحتاج الي اتصال مبدأي كما في حالة ال dial up

و هذا عكس ال (Switched Virtual Circuits (Switched Virtual فقط عند وهذا عكد الرغبة في ارسال ال data وتغلق عند انتهاء الارسال لتذهب الي شخص اخر يقوم بعملية نقل data لذلك تسمي Switched

مثل ال email server وأي انصـال غير دائم للاننرنت مثل ال Dial up وبعض الخدمات النـي نـحناج الى العديد من ال VPI وال VCI

## VPI/VCI (Virtual Path Identifier/Virtual Channel Identifier)

- <leed ( الطريق بين الرونر واجهزة ال ISP يسمي |channel وهناك channels عديده يمكن تسير فيها ال Data للوصول من رونر لرونر اخر <!—  $\leftarrow$ - $\left[\text{endif}\right]$
- <lata −-!> يتم تحديد ال channels الذي تسير فيها ال data عن طريق قيم معينه تسمي VCs وهي التي تقوم بتعريف ال data بال channels التي سوف تمر من خلاله حتي نصل للرونر النالي عن طريق قيم ال VPI' <!--[endif]-->
- <l'enannels ومجموعة ال channels تسمي مسار Path وكل مسار له ومجموعة ال رقم ، وتختلف ارقام ال paths من دولة لدولة ومن ISP to ISP وال ISP هو الذي يحدد هذه القيم التي يجب ان توضع في الرونر لكي يتعرف علي طريق الوصول لاجهزة ال ISP<!—  $\leftarrow$ - $\left[\text{endif}\right]$

| <b>Internet Service Provider</b> | <b>VPI</b>     | <b>VCI</b>      | Encapsulation        |
|----------------------------------|----------------|-----------------|----------------------|
| Australia - Telstra              | 8              | 35              | <b>PPPOA LLC</b>     |
| Brazil - Brasil Telcom           | 0              | 35              | <b>PPPOE LLC</b>     |
| France                           | 8              | 67              | <b>PPPOE LLC</b>     |
| Germany                          | 1              | 32              | <b>PPPOE LLC</b>     |
| India-BSNL                       | $\overline{0}$ | 35              | <b>LLC PPoA/PPoE</b> |
| Italy                            | 8              | 35 <sup>2</sup> | PPPOA VC-MUX         |
| New Zealand - Slingshot          | $\overline{0}$ | 100             | PPPOA VC-MUX         |
| Pakistan- PTCL                   | $\Omega$       | 102             | <b>PPPOE LLC</b>     |
| Portugal                         | $\Omega$       | 35              | <b>PPPOE LLC</b>     |
| Saudi Arabia (1)                 | 0              | 33              | <b>PPPOE LLC</b>     |

<u>وهذه بعض قيم ال VPI وال VCI التي تستخدمها بعض الدول</u>

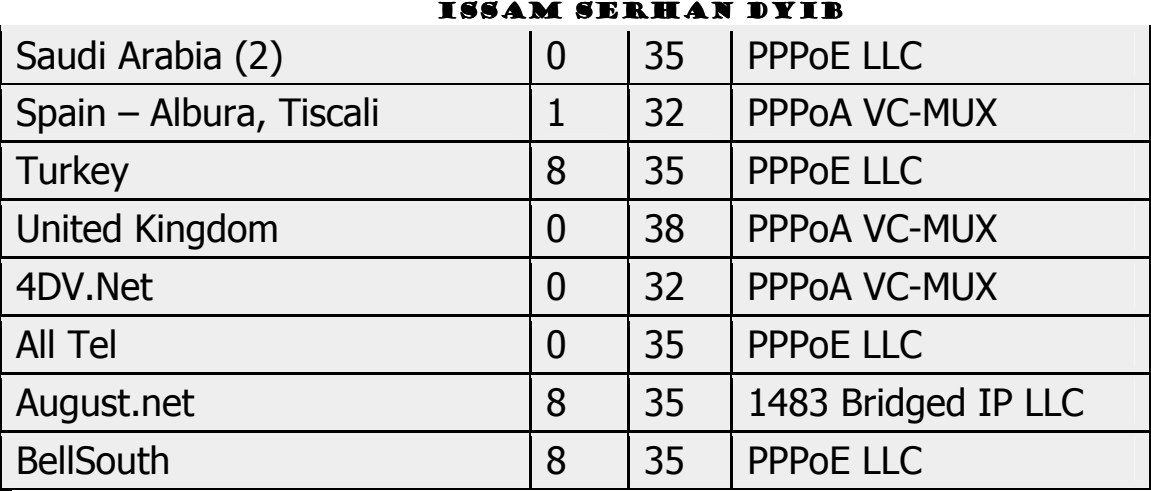

وال VCs يتم تعريفها باستخدام معاملين : VPI وال VCI

وتعتمد عملية ال Switching او انتقال ال Data علي رقم ال Port وال VPI وال VCI وال

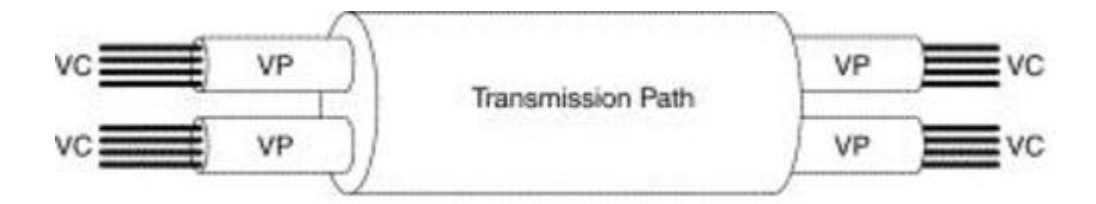

## **QOS**

اذا كان لدينا شبكة انترنت بها الكثير من ال data المرسلة والمستقبلة ، هذه ال data تكون مختلفة في النوع فهناك فيديو وهناك مكالمات صوتية وايميلات ومحادثات ، لذلك يجب تنظيم عملية نقل data ال

اهمية ال QOS تكمن في اولوية نقل هذه ال data (ال data الاهم هي التي يتم نقلها اولا) وكيفية النقل واهم الاشخاص التي يجب ان تنقل اليهم اولا

وتكون ال QOS هامه جدا في حالة ال VOIP وال Online Games وال IPTV لان هذه ال data تكون LIVE ولا تحتمل التأخير لذلك بتم ارسالها اولا

وهناك خمسة انواع من التصنيفات التي تتحدد علي اساسها درجة الQuality

## Unspecified Bit Rate (UBR)

<!−=[endif]=−=>هو اقل درجة من درجات ال $\verb|--|$ endif]−−=> Quality و التي تستخدم في حالة التطبيقات المتساوية في الاهمية وليس هناك اولوية لتطبيق على الاخر

– --[endif]-->و هي تعتمد علي خاصية ال best effort

## Available Bit Rate (ABR)

<!−=[supportLists! if]>−=>> عندما تريد نقل ملفات هامة باكبر قدر من الجوده ومن غير المهم وقت الوصول ( قد يحدث تأخير في سرعة الارسال ) فان هذا النوع من ال Quality هو الواجب اختياره

Data 4 I  Quality "+ %"+ -<[endif ] > ! المهامة بافضل صورة واقل خطأ ولكن لا تضمن وصول باقي ال Data بشكل صحيح مع عدم مر اعاة عامل الوقت

 ; data "# \$ D & ' -<[endif ] > ! صغير وعليه فانه لا بتطلب Bandwidth كبير

## Constant Bit Rate (CBR)

ROUTER

вяам яввам яванай вутв<br>– عندما تريد نقل بيانات صوتية او مرئية على الانترنت فانت تحتاج الى تدفق مستمر للبيانات بدون انقطاع

وهنا يجب استخدام هذا النوع من ال Quality

– حيث ان هذا النوع من ال Quality صمم خصيصا للتطبيقات التي تحتاج حجم ثابت من ال Bandwidth يخصص لمرورها هي فقط بدون تقاطع مع اي Data اخرى اقل اهمية ، حيث يتم تقسيم ال Bandwidth الكلي الى جزئين ، جزء يخصص للتطبيقات الهامة وجزء اخر للتطبيقات الغير هامه

– وتستطيع نقل البيانات باقصى سرعه (PCR) يستطيع الخط حملها

## Variable Bit Rate - Non-Real Time (VBR-nrt)

- يستخدم هذا النوع من ال Quality في حاله التطبيقات التي لا تعتمد على الوقت ولا تتطلب اتصال مستمر كما في حاله الفيديو

مثل مشاهده فيديو مسجل على اليوتيوب فقد يحدث انقطاع مستمر في الفيديو ولكن لن يتم فقد ال Data لانها سوف ترسل مرة اخرى

## Variable Bit Rate - Real Time (VBR-rt)

وهي اهم انواع ال Quality واكثرها حساسية لانها تتعامل مع التطبيقات التي تعتمد على الوقت وتحتاج الى اتصال مستمر بدون انقطاع او تداخل للبيانات الاقل اهمية

## مثل ال VOIP وال Video Conference

وهي تختلف عن ال CBR في ان ال CBR يستخدم جزء ثابت من ال Bandwidth

بينما ال VBR – rt فهو قد يأخذ ال Bandwidth كاملا بحيث قد يؤثر على وصول اى data

اخر ي اقل اهمية وقد لا تصل ابدا

## **LLC / SNAP**

<lendif]---> > ->= {endif]---> > --{supportLists! if]--!> data ل data في نقل مختلف انواع ال data

- <lendif] -->ويتم تقسيم ال data الى مجموعة من ال packets يتم ارسال كل packet  $\sim$   $-$ باستخدام معرف خاص
	- packets لهذه ال Multiplexing بعمل SNAP المجدِّه ال packets
- <!--[endif]-->ولكن هذه ليست الوظيفة الوحيده لل SNAP فال SNAP بقوم بارسال ال data  $\sim$   $-$ بسرعات مختلفة (transfer rate) بغض النظر عن نوع ال Topology او نوع التوصيل **Ethernet, or Token Ring**
- <!--[endif]-->ويتم دمج ال LLC وال SNAP مع بعضهما للتاكد من عدم جدوث اي تلف او ضياع  $\overline{\phantom{0}}$ لل data اثناء النقل بين الانظمة والبروتوكولات المختلفة

- <!--[supportLists! if]- -> <---[endif]--> كاما ال VC-Mux فهو يستخدم في نقل مختلف انواع ال data
- <!--[endif]-->وهو يستخدم في حاله نقل ال data باستخدام بروتوكولات مختلفة حيث يقوم ال -VC MUX بتخصيص VC لكل بروتوكول ثم يقوم بدمجهم معا (Multiplexing) وارسالهم عبر كابل انترنت واحد فقط
- <!--[endif]-->فعلي سبيل المثال يقوم ال VC-MUX بتخصيص VC1 لل data التي يتم ارسالها باستخدام بروتوكول ال IP وتخصيص VC2 لل data التي يتم ارسالها باستخدام بروتوكول IPX … الخ

## **PPP IP Extension**

- $DMZ$ , Public حدة مسمبات مثل –[endif] =-> -<--[supportLists! if]--!> IP assignment, PPP Extension IP, 1:1 NAT </rendif---!> -> -> -- supportLists! if --!> ^-- ^- -- [SupportLists! if --!> ^--- } WAN IP لجهاز واحد فقط في الشبكة ، عن طريق انه يجعل ال DHCP لا يقوم بتوزيع Private IPs على الاجهز ة الموجوده في الشبكة و انما يقوم باعطاء ال WAN IP لجهاز و احد فقط و الباقي لن يعمل
	- <!--supportLists! if]--!> —— <--[supportLists! if]--ا>تفعيل هذا الاختبار بؤدي الى ابقاف خاصية ال NAT و ال Firewall تلقائيا

### **PPP IP Extension**

 $DMZ$ , Public حدة مسميات مثل  $\leq -[$ endif] $-$ !>  $\left(-\left(-\frac{1}{2} - \frac{1}{2}\right)\right)$  -  $\left(-\frac{1}{2}\right)$  -  $\left(-\frac{1}{2}\right)$ IP assignment, PPP Extension IP, 1:1 NAT </rendif]---> - --> [supportLists! if]--!> WAN IP >>يستخدم لتخصيص ال لجهاز واحد فقط في الشبكة ، عن طريق انه يجعل ال DHCP لا يقوم بتوزيع Private IPs على الاجهزة الموجوده في الشبكة وانما يقوم باعطاء ال WAN IP لجهاز واحد فقط والباقي لن يعمل

<!--supportLists! ifl==!>=> — <--[supportLists! ifl==!>كتفعيل هذا الاختيار يؤدي الى ايقاف خاصية ال NAT و ال Firewall تلقائيا

## **Wireless**

يقوم جهاز الكمبيوتر الذي يحتوى على الواير لس بالتقاط جميع الشبكات المحيطة بقى والقريبة منه بشكل نلقائي

ولكن قد تختلف قوة الاشارة من جهاز لاخر ومن شبكة لاخرى نتيجة لاختلاف التقنية التي يعمل بها الرونز والمسافة النبي يبعد بها عن جهاز الكمبيونز وفيما يلي انوع النقنيات التي يعمل بها الرونر وخصائصها

802.11a

- <lendif]---!> --- [supportLists! if]--!> كتعمل في مجال تردد 5GHz --!> 5 ولا يحدث تداخل بينها وبين اي اجهزة ميكروويف اخري نتيجة لاختلا التردد
- <lendif]---'> <<--[supportLists! if]---'> فرس عة نقل ال $\sf{data}$  فظريا تصل الي 54 Mb/s و لكن سرعة نقل البيانات الحقيقية حوالي 30 Mb/s وتختلف من شركة لاخر ي
- تستطيع ان نتنشر في مسافة تصل  $\text{-}\text{-}\text{-}\text{[supportLists! if]} \text{-}\text{-}\text{!}$ ال<sub>ى</sub> 45.7 m فقط
- 2&%- 0+ 

 - 4"\$<[endif ] >! <[supportLists! if ] >! لا نتوافق مع الاجهزة التي تعمل بنقنية Wireless-B, -G and –N نتيجة اختلاف التردد V وذلك عند الحاجه لربط رونرين لاسلكيا مع بعضهم <!--[if !supportLineBreakNewLine]--> <!--[endif]-->

### 802.11b

- 2.4 GHz --- 
 , 
-<[endif ] >! <[supportLists! if ] >! الممكن ان يحدث تداخل بينها وبين اي اجهزة ميكروويف اخري نتيجة لان اجهزة الميكروويف تعمل عند نفس التردد
	- --[endif]-->وسرعة نقل ال data تصل الى 11  $--[supportLists! if ]--!>$  Mb/s
		- - 2, 
		 , 5-&- 8- -<[endif ] >! <[supportLists! if ] >! الي 91 m فقط داخل الاماكن المغلقة
- 2&%- 0+ 

 - 4"\$<[endif ] >! <[supportLists! if ] >! نتوافق مع الاجهزة التي تعمل بنقنية Wireless-G and –N نتيجة تشابه التردد وذلك عند الحاجه لربط رونرين لاسلكيا مع بعضهم

<!--[if !supportLineBreakNewLine]-->

 $\leftarrow$  --[endif]-->

## 802.11a

# <!--[if !supportLineBreakNewLine]-->

## $\leftarrow$  --[endif]-->

هو تطوير يسبط على 802.11 b بحيث تغير ت تقنية التشفير الى تقنية افضل بحيث اصبحت

- <lendif]---> -> -- [supportLists! if]---> شرعة نقل ال data تصل الى  $o$  {Mb/s
- <lendif]---> −{supportLists! if]---!> −{-{supportLists! if}---!> ومن الممكن ان يحدث تداخل بينها وبين اي اجهز ة ميكر وويف اخر ي نتيجة لأن اجهز ة المبكر ووبف تعمل عند نفس التزدد
- <!--[supportLists! if]=->> -- [endif]=-->وتستطيع ان نتنشر في مسافة تصل الى 91 m وقد تصل الى النصف داخل الإماكن المغلقة

<!--[if !supportLists]--> — <--[endif]-->> -> والإجهز ة التي تعمل تعمل بهذه التقنية نتوافق مع الاجهزة التي تعمل بتقنية Wireless-G and –N نتيجة تشابه التردد وذلك عند الحاجه لربط روترين لاسلكيا مع بعضهم <--[if !supportLineBreakNewLine]-->

## 802.11n <!--[if !supportLineBreakNewLine]-->

## $\leftarrow$ !--[endif]-->

<lendif]---> -> data d=\bdot{\data d=\bdot{\data}}{--}} -->سرعة نقل ال $\text{data}$  نظريا تصل الى . 6 MB/s اما السر عة الفعلبة فتصل الى 70 Mb/s

- <!--[endif]-->وتعمل في مجال نردد 2.4 GHz و  $\text{-}\text{-}\text{-}\text{[supportLists! if]} \text{-}\text{-}\text{!}$ 5 GHz ويحتوي الجهاز الواحد علي اكثر من هوائي و يتم الارسال و الاستقبال على الهوائيات في نفس الوقت MIMO او , Multi Input Multi Output
- <!-=[supportLists! if]--> <--[endif]---> اضافة ان تقنية معالجة هذه الاجهزة تعتبر ذكية للغاية بحيث تستطيع الاستفادة من الاشارة المرتدة و المنعكسة بشكل افضل
- الی 250 m
	- الاجهزة التي تعمل في ترددات مختلفة كما في الشكل التالي

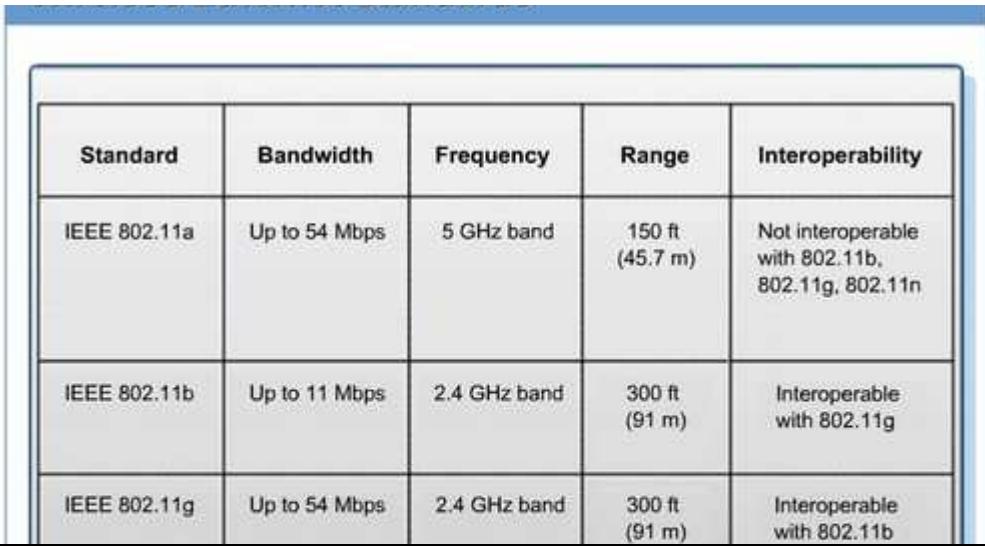

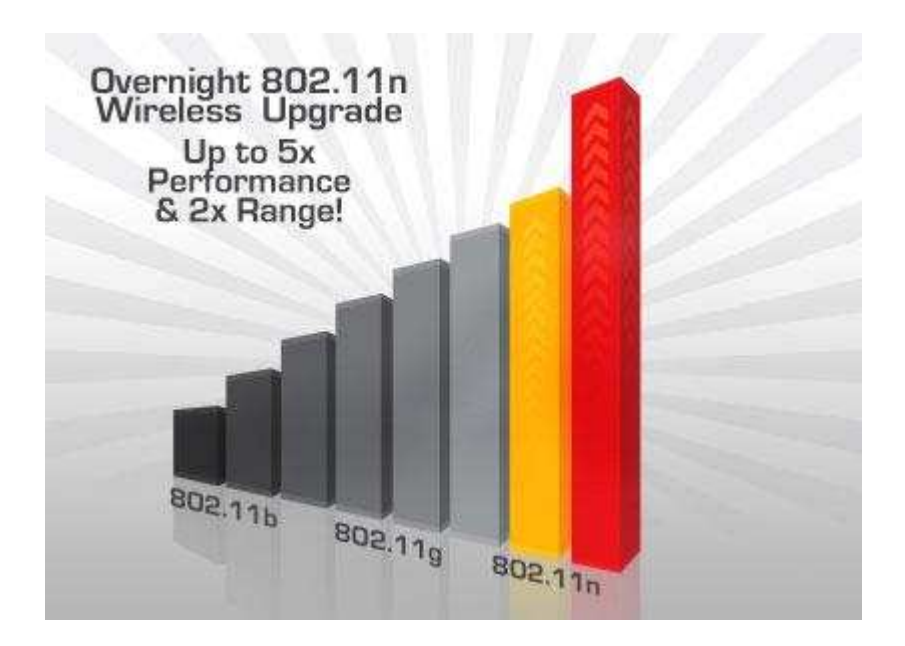

**SSID** 

## What's New with My Site?

Here I could tell visitors about new additions to my site so they'll be sure to see my most recent pictures and information.

هنا أنا يُمْكِنُ أنْ أُخْبرَ زوّار عن الإضافاتِ الجديدةِ إلى موقعِي لذا هم سَيَكُونونَ متأكّدون لرُؤية صوري الأحدث والمعلوماتي

## What's New with My Subject?

If I didn't include a news section about my site's topic on my home page, then I could include it here. ذا أنا لمْ أتضمّنْ a قسم أخبار حول موضوع موقعِي على صفحتي الرئيسيةِ، ثمّ أنا يُمكِنُ أنْ أتضمّنَه هنا.

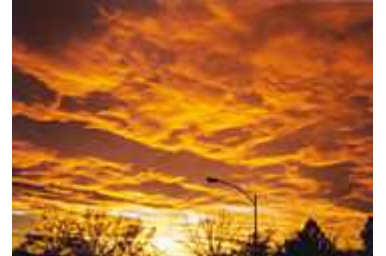

## **WEP**

- <Vired Equivalent Privacy هو ال WEP ای Wired Equivalent Privacy ای انها التقنية المكافئة للتوصيل السلكي وبنفس مستوى الامان الذي يوفر ه الكابل<!--[endif]-->
- <==[supportLists! if]=->= يعمل ال WEP باستخدام ارقام او اكواد سرية لتشفير ال Data تسمى RC4 مثل ال TKIP في ال WPA-!--[endif]-->
- <leed UI C UI بتشفير NIC بتشفير NIC التشفيل (Encryption) الله Data الله VIC -<--[supportLists! if] بو اسطة داله تشفير معينه (RC4) و ارسالها <!--[endif]-->
	- <leceiver (Decryption) بَفَك التشفير Receiver بِفَك التشفير (Decryption) (Decryption)  $\leftarrow$ -[endif]--!>
	- <--[supportLists! if]---> WEP لل Modes فقاك ثلاثه =>- [supportLists! if]--->
- <lendif]-->> Security وهي عدم وجود Off = -[supportLists! if]--!>  $\prec$ 
	- $\circ$  <  $-$  [supportLists! if  $\circ$   $\circ$ 64-bit وهو تشفير ضعيف نتيجة استخدام داله تشفير صغيرة وضعيفه<!--[endif-->
	- Node وهو الاعلى امانا في هذا ال Mode Mode و الاعلى امانا في هذا ال $\sim$  --[supportLists! if] نتيجة استخدام داله تشفير اطول حجما واكثر فوة<!--[endif]-->

- تر اق ال WEP واستخدامه يؤدي الي  $\text{-}\text{-}\text{-}\text{[supportLists! if]} \text{-} \text{-}!$ ضعف اداء الشبكة<!--[endif]-->
	- %, - A5- -/- WEP ? <[supportLists! if ] >! الاجهز ة وبعضها، هذا الكود يوضع في جميع الاجهز ة المتصلة علي نفس الشبكة ، بحيث يتم دمجه مع البيانات المتداوله وهو ثابت لا يتغير ، لذلك فمن الممكن نتبع ال Data واستخراج البيانات المتشابهه بها فتكون هي كود التشفير ، ومن هنا اصبح من السهل اختراق ال  $\leftarrow$ --[endif]--!>WEP

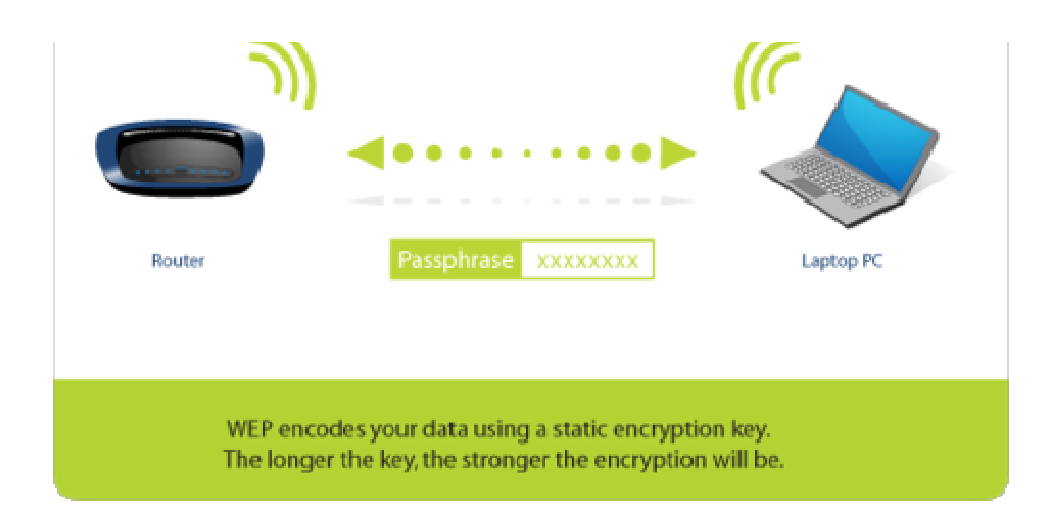

## **WPA**

WiFi Protected هو WPA المرك --[endif] --!> --<--[supportLists! if]

Access وهي تقنية اكثر تطورا وامانا من ال WEP نتيجة استخدام دوال تشفير اكثر تطورا

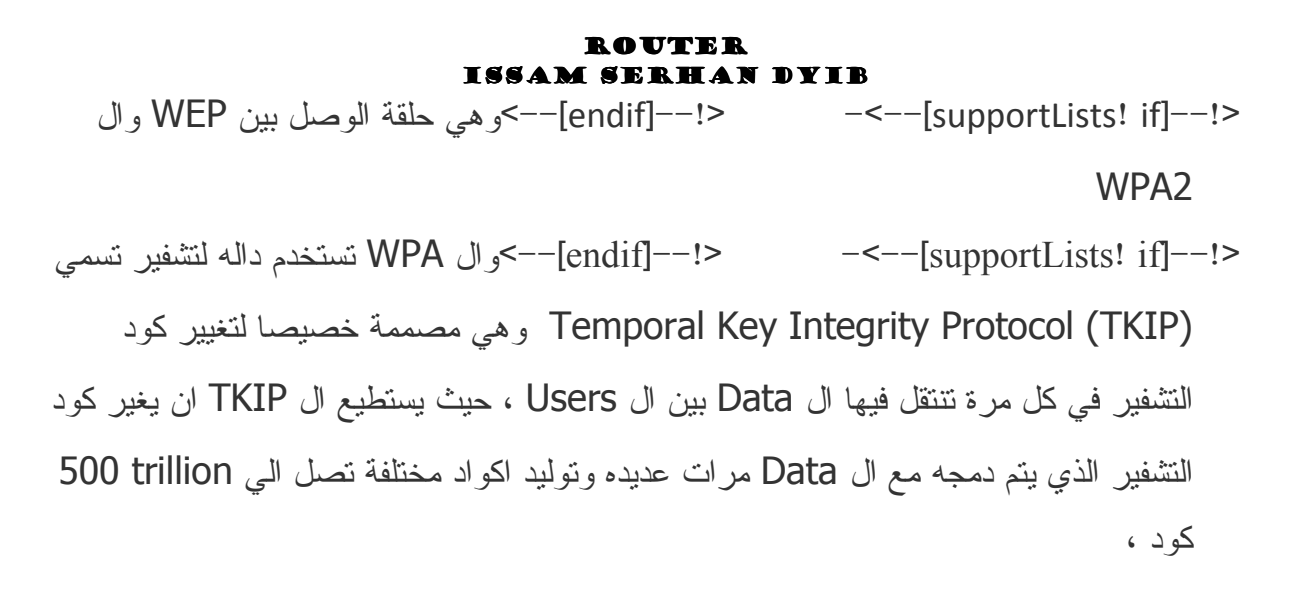

تتبع ال Data  $--$ [supportLists! if] $--$ !> واستخلاص اي بيانات منتثىابـهه منـها

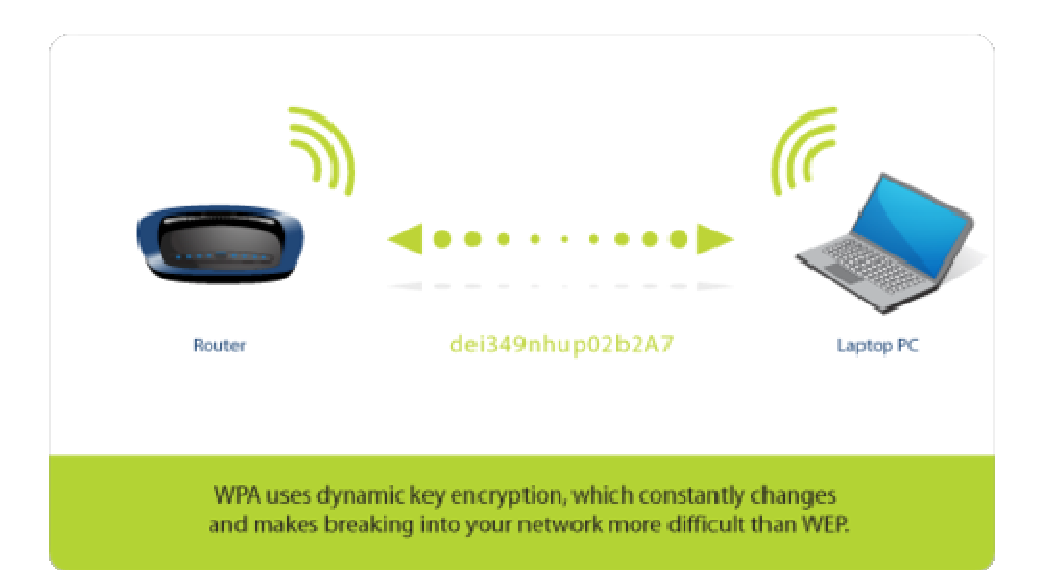

### WPA2

</read /> WPA2 هو الجيل الجديد من ال WPA حيث يوفر WPA حيث يوفر

مسنوي امان اعلي <!—[endif]-->

 ' /- /
 Users %, 3
 ? <[supportLists! if ] >! الشبكة وذلك عن طريق دوال تشفير جديده ومبنكرة مثل ال Temporal Key Integrity --[endif]--!>Protocol (TKIP) and Advanced Encryption Standard (AES)  $\overline{a}$ 

<T−[supportLists! if]---> وال WPA2 يدعم استخدام ال Radius كنوع من انواع ال Authorization و ال Control التي يتم تطبيقها علي المستخدمين<!=-[endif]-->

<[endif ] >! WPA2 
 '& H& <[supportLists! if ] >!

WPA2 Personal و هو للاستخدام الشخصي ويتم WPA2 Personal و مح عن طريق باسوورد عادي<!--[endif]-->

وهو للشركات ويتم ال WPA2 Enterprise o<--[supportLists! if]--!> Authentication من خلال Server معين او Radius->>Radius<--[endif]

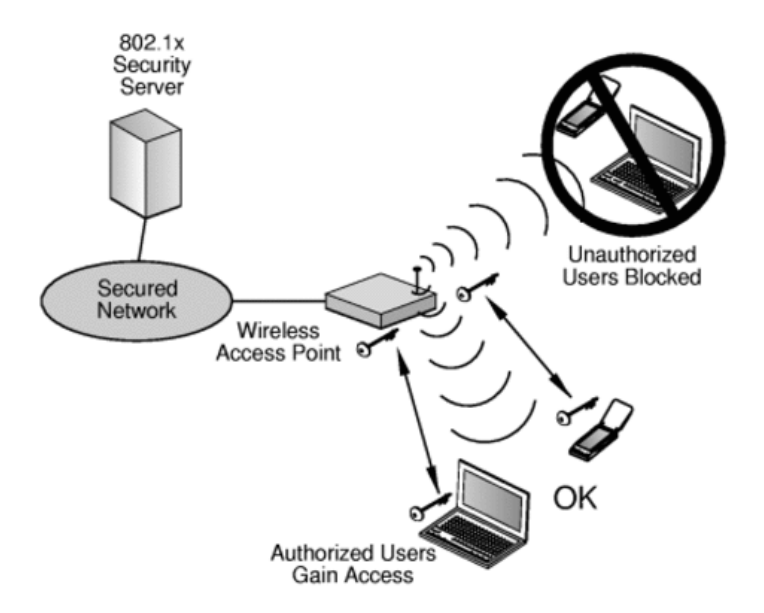

# **ROUTER** TSSAM SERHAN DYIB<br>يتم التحدث بين الروتر وباقي اجهزة الشبكة باربع طرق مختلفة

١. الطريقة الاول : unicast

وهي ان يكون الارسال بين الرونر وجهاز واحد فقط في الشبكة

٢. الطريقة الثانية: multicast

وهي ان يقوم الرونر بإرسال رساله لبعض اجهزة في الشبكة

٣. الطريقة الثالثة : Broadcast

وهي ان يقوم الرونر بارسال رسالة جماعية لجميع الاجهزة على الشبكة

٤. الطريقة الرابعة : anycast

عليه ان يقوم الرونز بارسال رساله يكون الغرض منها هو ان اي جهاز يهنم بهذه الرساله يجب وهي الر د

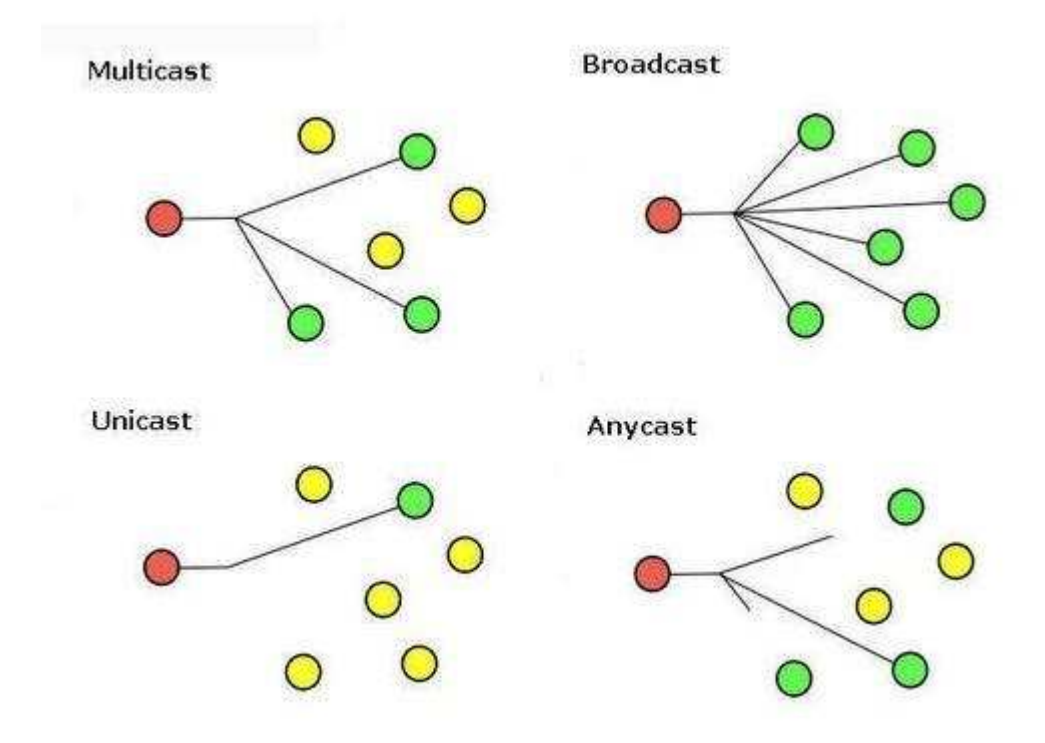

وال IGMP هو البروتوكول الخاص بال multicast

 $|vm|$ -->  $\leftarrow$ !--[endif]-->

 $\leq$  -- $\int$  if

- ---[supportLists! if]-->- هــو Internet Group Multicast Protocol <--[endif]---!> multicasting الذي يقوم بعمل [IGMP]
	- وتظهر اهميته في ال Video streem ال Video streem ال ---[endif]--->
- ونقوم الرونز ات بار سال ر سائل بينها وبين بعضها لتحديد الاجهز ة المشتركة مع بعــضها في group , احد<!--[endif]--->
- يقوم الرونر بارسال رســائل اســتعلام الـــي ال General Membership ( users <u>Queries</u> لمعرفة اي الاجهزة في اي group او الاجهزة التي تريد ان تتضم الي ال group  $\leftarrow$ -[endif]--!>
- فتقوم ال Users بالرد على الروتر بــ )Membership Reports(فيقوم الروتسر بعمل قائمة بالاجهز ة الموجوده في كل qroup-'>qroup-'>
	- و لا توجد اي قبود على انضمام اي اجهز ة لل group>=->[endif]-->
- وعندما بريد اي جهاز ان برسل رسالة Multicast للاجهزة الاخرى فيرسلها للروتر ب Destination Address من 224.0.0.0 to 239.255.255.255
- <!—[endif]—كاذلك عندما يعاني احد مستخدمي الانترنت من بطئ العاب الـــشبكة او انقطاع للفيديو فيجب ان نقوم بتفعيل خاصية ال IGMP في الروتر

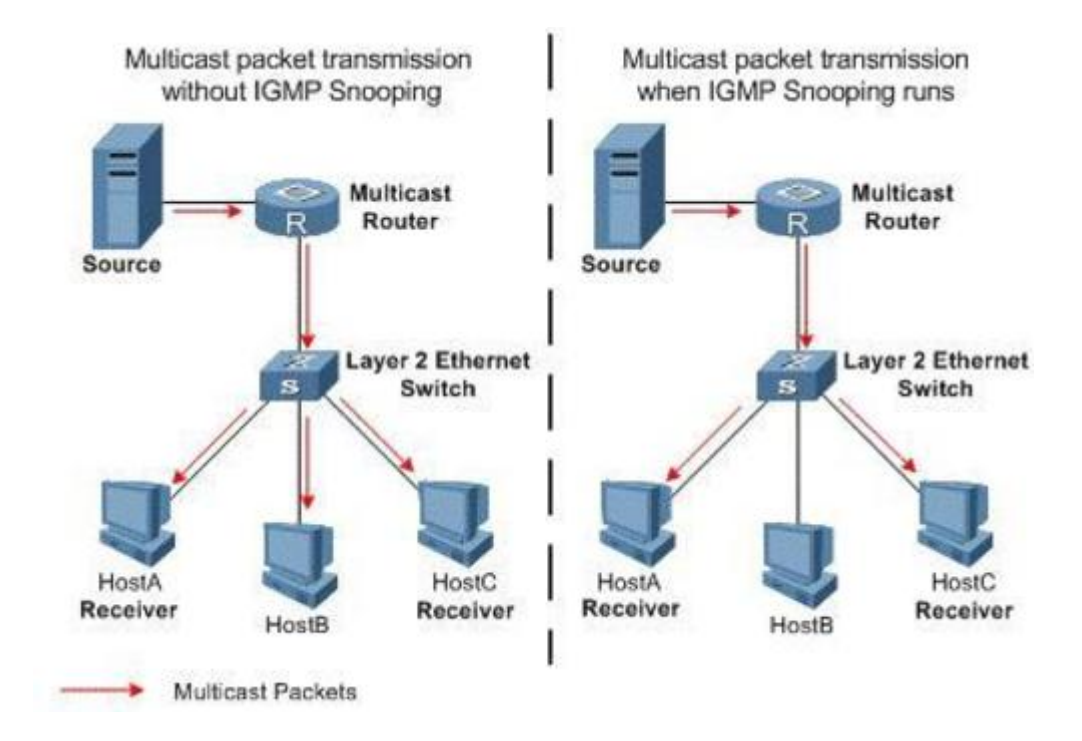

## **PPP Debug Mode**

يسمح ال PPP Debug Mode بعمل telnet (التحكم في الروتر) عن بعد حتي يمكن اجراء اي تعدیلات علی الروتر او اصلاح ای مشاکل تحدث به

فوائد جهاز الراوتر-: ـ1جهاز الراوتر في الوضع االافتراضي لا يرسل او يستقبل اي بيانات. ـ2جهاز الراوتر يستخدم رقّم IP وهو رقم منطقي يعمل في طبقة الشبكة والذي يحدد الراوتر الذي ستنتقل البه الببانات. .3جهاز الراوتر يستخدم Access List وهي جدولة عناوين الشبكة حتى يتم السماح لها او لا ويتم

انشائها من قبل مدير الشبكة للتحكم في مستوى الامان والحجز على المخارج. ـ4جهاز الراوتر يزود الطبقة الثانية بوظيفة الجسر للتوصيل بين المخارج

## المعدات و البر مجيات

- التسيير أو التوجيه في يومنا هذا كثيرا ما يرتبط مع الميثاق الشبكي النسخة ٤ (IPv4)، في حين أن الهجرة إلى <u>الميثاق</u>  $\bullet$ الشبكي النسخة ٦ (IPv6) انطوت على توجيه هذا الميفاق.
- المسيرات الأولى في عام ١٩٦٠ كانت ببساطة حواسيب عادية مصغرة. ورغم أن الحواسيب العادية يمكن أن تستخدم  $\bullet$ للتسيير ، فإن المسيرات الحديثة بصفة عامة تشمل معدات إضافية لتسريع المهام الحساسة مثل نقل الحزمات. هذه المسيرات المتخصصة ليست دائما متوافقة مع (IPv6)، ذاكرة ذات قياس صغير غير متقلبة قادرة على حفظ الظبط الرئيسي في حالة خرق لحظات القطاع.
	- المسيرات الحالية لنّقل البيانات تلعب دورا مماثل من خلال المقاسم الهاتفية للصوت.

هذا النوع من المعدات لا يتطلب التخزين المغناطيسي

- $(Cisco)$  ۱ سیسکو
	- ٢ ـ بلكن (belkin)
- ۲- جونيبر (Juniper)
- ٤ سبيد تاتش (Speedtouch)
- ۰- شرونوس (chronos trendchip) صنع في تايوان
	- وهناك أنواع كثيرة لمهام أكبر :
- نوع لاستقبال إشارة dsl أو شبكات الربط local loop (دائرة مغلقة) نوع لربط الشبكات ببعضها البعض.

## تعريف الموحه

الموجّه Router هو جهاز شبكي يتألف من مجموعة من العتاد والبرمجيات يستخدم لربط اثنتين أو أكثر من الشبكات الفرعية المختلفة بو اسطة

الإشارات السلكية واللاسلكية. يستخدم في الشبكات الواسعة مثل شبكة الإنترنت. يعمل الموجه في طبقة الشبكة Network laver وهي الطبقة الثالثة من الطبقات التي اصطلحت عليها منظمة

(OSI (Open System Interconnection

## مستو بات عمل المو جه

يعمل الموجه على مستويين :

١ ـ مستوى تحكم : حيث يقوم بإيجاد أفضل طريق (أو أفضل واجهة) لإرسال الطرود عبره إلى المستقبل.

٢. مستوى تمرير ونقل : حيث يقوم بعملية النقل الفعلي للطرود المستقبلة من واجهة الاستقبال لواجهة الارسال التي اختارها في المرحلة السابقة

يعتمد الموجه على جدول التوجيه Routing table لإيجاد أقصر طريق للطرد.

## أنواع الموجهات

للموجهات عدة أنواع من حيث الحجم والخدمة المقدمة :

١. موجهات للمكاتب الصغيرة والاستخدامات المنزلية SOHO) Small Office Home Office)

٢. موجهات لمزودات الخدمة والمؤسسات الكبيرة.

إن أشهر أنواع الموجهات تلك التي تنتجها شركة CISCO. لكنها باهظة الثمن نسبياً، فيما يلي يوجد أقسام موجهات Cisco.

## أقسام الموجهات

سندرس كمثال عليها أقسام موجهات CISCO.

يتألف الموجه من لوحة أم Mother board تتوضع عليها وحدة معالجة مركزية CPU وذاكرة وقطع داخلية أخرى هي :

- ذاكرة ROM للقراءة فقط.
	- ذاكرة Flash.
- ذاكرة وصول عشوائية RAM.
- ذاكرة وصول عشوائي غير قابلة للإزالة NVRAM.
	- واجهة Interface.

### الذاكرة ROM

ذاكرة قراءة فقط تحوى الكود المصدرى للوظائف الأساسية. تتألف من أربعة مكونات أساسية :

- (power on self test) Post : هي أول ما يتم تحميله عند الإقلاع تقوم بتفحص العتاد.
- Bootstrap : كل نظام تشغيل يملك نوعين من الملفات : ملفات الإقلاع وملفات النظام، بداية يتم تحميل ملفات الإقلاع ثم تقوم

ملفات الإقلاع بتحميل ملفات النظام. Bootstrap هو محمل الإقلاع من cjsco، وهو يملك مسار ملفات الإقلاع.

- Mini IOS : يُحمل تلقائياً من الـ ROM يعثل مجموعة صغيرة من الـ IOS CISCO.
	- ROM Monitor :يمكنك استخدامه للإقلاع يدوياً باستخدام الأوامر.

### الذاكرة Flash

و هي نمط من الذواكر تستخدم في تخزين نسخة مضغوطة من ملفات نظام IOS CISCO ، عادة يتوضع فيها ملف

وحيد. يختلف حجم هذه الذاكرة حسب السلسلة ونوع الموجه وهي تتراوح بين ٨-٢٤ KB. يقوم محمل الإقلاع الـ BootStrap بتحميل النظام IOS من الذاكرة Flash في عملية الإقلاع الطبيعية. يستخدم الأمر show flash في عرض معلومات هذه الذاكرة ومحتوياتها.

ذاكر ة الوصول العشوائي RAM

و هي ذاكرة وصول عشوائي لكنها سريعة الزوال لا تحفظ البيانات بشكل دائم تتضمن الإعدادات الحالية للموجه، كما تزودنا بواجهة للتعامل مع المستخدم، تؤثر هذه الواجهة بشكل مباشر على أداع الموجه، وتكون ملفات النظام فيها غير مضغوطة وتعرف بمشغل الاعدادات

يستخدم الأمر show running-configuration في الكشف عن حالة هذه الذاكرة.

] ذاكرة الوصول العشوائي غير القابلة للازالة NVRAM

و هي ذاكرة وصول عشوائي لكنها سريعة الزوال لا تحفظ البيانات بشكل دائم تتضمن الإعدادات الحالية للموجه، كما تزودنا بواجهة للتعامل مع المستخدم، تؤثِّر هذه الواجهة بشكل مباشر على أداء الموجه، وتكون ملفات النظام فيها غير مضغوطة وتعرف بمشغل الاعدادات

يستخدم الأمر show startup-configuration في الكشف عن حالة هذه الذاكرة.

الواجهة Interface

الموجه هو عبارة عن نفطة اتصال ذات واجهات متعددة، تتصل كل واجهة مع شبكة مختلفة، ويقوم الموجه بنقل البيانات المارة بين هذه الشبكات عبر الواجهات

. كل واجهة لها عنوان خاص بها. هنالك العديد من الواجهات المتاحة على الموجه مثل واجهة كبل الـ Ethernet للشبكات المحلية LAN وسلسلة من الواجهات المتزامنة و

غير المتزامنة للشبكات الواسعة WAN، يختلف عدد هذه الواجهات ونوعها بحسب سلسلة الموجه ونوعه. يحتوي الموجه على الأقل على منفذ Ethernet واحد ومنفذ WAN واحد (عادة يكون ISDN BRI) تعرض بعض الموجهات أوامر تتعلق بالواجهات مثل :

• الأمر show interface الذي يعرض الحالة الكاملة لجميع الواجهات في الموجه.

• الأمر Show interface serial 0 الذي يعرض الحالة الكاملة لواجهة معينة.

• الأمر Show ip interface brief الذي يعرض معلومات قصيرة ومختصرة ولكنها كافية مثل

IPaddresses، وحالة كل واجهة بالموجه.

## **CISCO ROUTER**

راوتر السيسكو

تسلسل الإقلاع في موجهات cisco

١. تشغيل الفحص الذاتي POST.

۲. تحميل وتشغيل کود bootstrap.

- ٣. البحث عن برمجيات النظام.
	- ٤. تحميل برمجيات النظام.
		- ه . البحث عن الاعدادات .
			- ٦. تحميل الإعدادات.
				- ٧. التشغيل.

## إيجاد النظام IOS cisco

بعد تحميل الـ bootstrap، يتم البحث عن النظام <u>IOS CISCO</u> بداية، في حالة الإقلاع الطبيعي تبحث

عن نسخة ملفات النظام في الذاكر Flash 5 وإن لم توجد تحاول الاقلاع من الشبكة. إذا وجد أي مشكلة في شبكة الإقلاع عندها يعمل وضع RXBOOT، وإن لم ننجح يبقى أمامنا الخيار الأخير وضع الـ ROMMON. ترتيب عمليات البحث :

- ١. تفحص إعدادت السجل.
- ٢. تفحص اعدادت الـ NVRAM.
	- ٣. يبحث في الذاكر ة Flash.
	- ٤. يحاول الإقلاع من الشبكة.
	- ه. اللجوء لوضع RXBOOT.
- ٦. اللجوء لوضع ROMMON.

ملاحظة : لمحاولة الإقلاع من الشبكة يجب أن نعرف عناوين IPs الموجهات المجاورة وهذا ممكن من خلال مساعدة CDP CISCO Discovery Protocol)) بروتوكول الاستكشاف الخاص بـ CISCO.

## شركة سيسكو وانتاج الموجهات

تركز CISCO على إنتاج الموجهات Routers التي تستخدم في ربط أكثر من شبكة ببعضها البعض ، هذه الموجهات مزودة بنظام تشغيل Operating System بمثل ال Software المستخدم و تطلق عليه اسم IOS اختصاراً لكلمة . Interconnecting Operating System كما تنتج الشركة أيضاً المبدلات Switches و الكثير من الأجهزة المتخصصة ( و خصوصاً فيما يتعلق بدعم تقنيات VOIP الجديدة ) و التي بدأت تحل مكان تقنيات الاتصالات المعروفة سابقاً . سنحاول في هذه العجالة التطرق إلى بعض المفاهيم المتعلقة بعمل الموجه Router و جل ما يتم تطبيقه هنا يمكن إسقاطه على مبدأ عمل المبدلات Switches مع بعض التعديلات بما يتناسب و طبيعة عمل كل تقنية .

مكونات الموجه: Router

\*الموجه هو جهاز يستخدم للربط بين الشبكات ، وظيفته الأساسية تحديد مسار اتجاه البيانات المتنقلة بين هذه الشبكات التي يربط بينها ، بمعنى أنه يحقق الاختيار الأفضل لانتقال هذه البيانات عبر أجهزة الربط ، و ليست هذه الوظيفة هي الوحيدة لمنها الوظيفة الأساسية .

\*الميزة الرائعة في , Cisco Router أنه مهما اختلف نوع أو حجم الموجه فإنه يمتلك نفس المكونات الداخلية الموجودة في أي موجه آخر ، و يقوم أيضاً بنفس عملية الإقلاع متشابهاً بذلك مع أنظمة تشغيل مايكروسوفت الني مهما اختلفت إصداراتها فهي تتميز بطابع وحيد و متشابه في عملية الإقلاع ضمن الحاسب و هو ما يماثل نظام التشغيل الخاص بموجهات Cisco و التي تنهج الطريقة ذاتها مع اختلاف أنواع الموجهات و إصدارتها و إصدارات أنظمة التشغيل IOS الخاصة بها .

و في الصفحة التالية مجموعة من الموجهات الخاصة بشركة CISCO باختلاف إصداراتها و اختلاف أنو اعها و أحجامها بما يتناسب و المتطلبات.

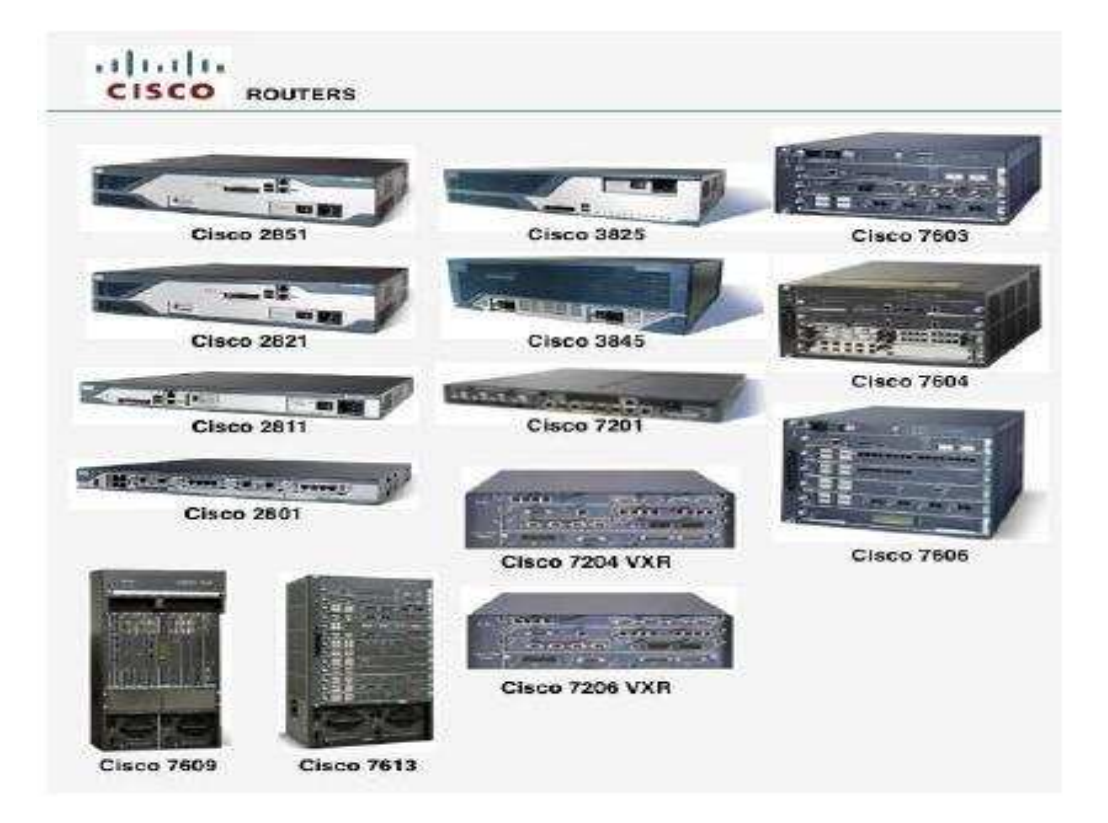

\*الراوتر في تركيبه يشبه جهاز الكمبيوتر العادي ف ي مكوناته الداخلية ، فهو لديه Processor و لديه أيضاً ذاكرة مؤقتة , RAM لكن الذاكرة في الموجه تنقسم إلى ٤ أجزاء تمثل أهم مكونات الموجه ، و يبين هذان الشكلان مكونات الموجه الداخلية .

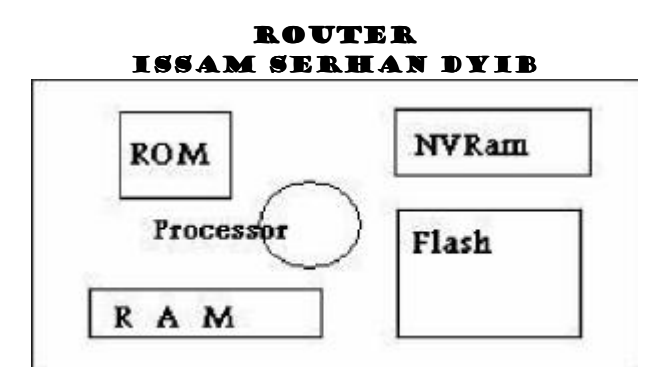

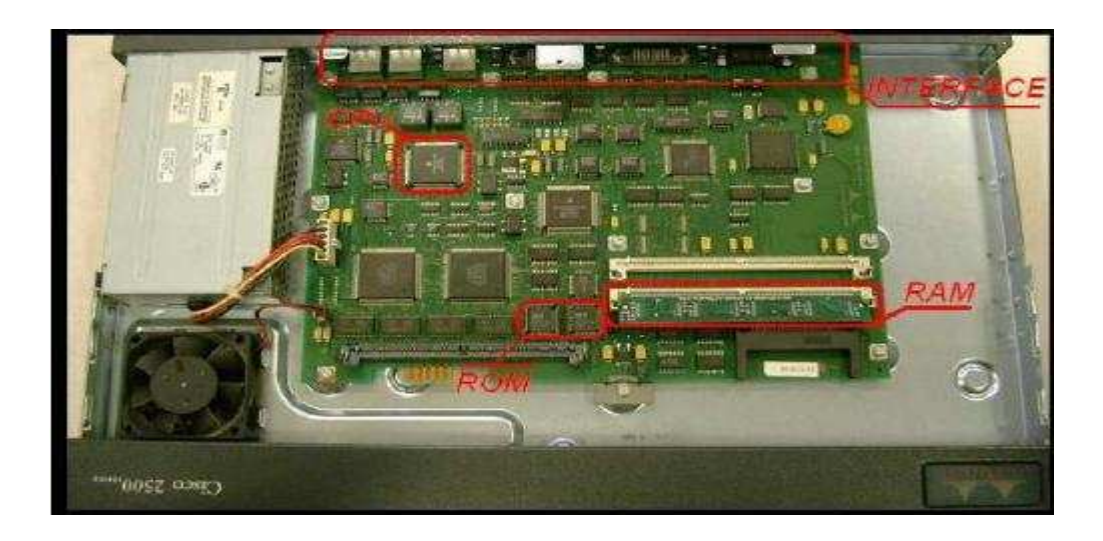

المكونات :

: L — RAM أذاكرة مؤقَّتة تحمل الإعدادات التي تم إدخالها للموجه و التي لم تحفظ بعد ، و هي تشبه عمل الجهاز الذاكرة في الجهاز العادي بمعنى أنه في حالة إغلاق النظام فإن ما كان في محتواها قد ضاع إذا لم يحفظ في مكان آخر .

: Z- ROMثحمل في داخلها Boot Strap و التي تحمل في داخلها أكثر من حاله يقلع منها الموجه،و من أحد هذه الحالات حالة Password Recovery التي تستخدم للدخول للموجه من دون إدخال كلمة سر حتى و إن كانت مثبته عليه.

: 3- Flash Memoryو التي تشبه في عملها عمل القرص الصلب Hard Disk في الحاسوب العادي ، و هذه الذاكرة تحمل نسخة أو أكثر من نظام الإعداد IOS الخاص بالموجه و الذي يستخدم لادخال البيانات إلى الموجه لاعداده للاستخدام.

: 4- NVRam؛ -4و هي اختصار لكلمة Non Volatile Ram أي الذاكرة الغير متطايرة ( الثابتة ) و فيها يتم حفظ Startup Configuration Fie أي الملف المستخدم لإقلاع الموجه ، و هذا الملف لا يتواجد إلا بعد إعداد الموجه باستخدام الأوامر و حفظها بعد الإعداد ، أي أن هذا الملف لا يتواجد إلا بعد عملية الإعداد ثم حفظها .

و يبين الشكل التالي التركيب الداخلي الخاص ب Cisco Router من فئة ٢٦٠٠. Series

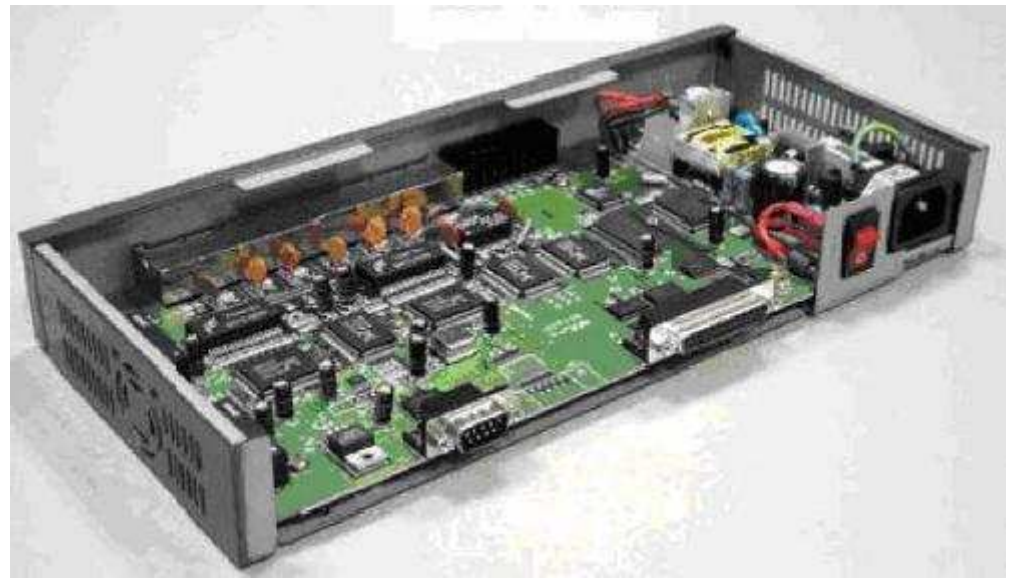

و هذه هي المكونات الأربع للذاكرة في الموجه و التي تمثل المكونات الرئيسية له و سوف يتم التطرق إلى شرح كيفية إقلاع هذا الموجه و كيف تتكامل هذه المكونات لتحقيق إقلاع ناجح للموجه حتى يتم تهيئته للعمل في بيئة ناجحة .

: ( Boot Process ) عملية الإقلاع

يمكن تلخيص عملية الإڤلاع في ست مراحل -1و هي مرحلة تشغيل الموجه و تبدأ بعمل ما يسمى ب ( POST ( Power On Self Test و فيها يجري الموجه اختبار للتأكد من أن الذاكرة والطاقة و خيرها بحالة جيدة حتى يتأكد من أن كل شيء يعمل بصورة وظيفية صحيحة. -2و هي مرحلة تحديد الحالة التي سيقلع عليها الموجه من خلال حزام الإقلاع Boot Strap و هو حزمة فيها اختيارات عديدة تعتمد على ما إذا تدخل المستخدم في عملية الإقلاع أم لا ، و سيلي شرح هذه الحالات لاحقاً . -3يتم فيها البحث عن نسخة من نظام الإعداد IOS تعمل بصورة صحيحة ، و هي عبارة عن ملف صغير مساحته تقع ما بين ٧ و ١٢ ميغا أو قد تزيد في أنواع مختلفة من الموجهات . -4يتم تحميل النسخة الناجحة من الذاكرة Flash إلى الذاكرة المؤقتة. RAM -5يتم البحث عن ملف Startup Config صحيح و جاهز للإقلاع من الذاكرة , NVRam و هناك حالتان إما أن يتواجد هذا الملف أو لا ، و هذا ينقلنا إلى المرحلة التالية . -6إذا تواجد هذا الملف و الذي هو عبارة عن ملف مجهز و معد مسبقاً للعمل على هذا الموجه ، فإنه يتم تشغيله و تكون عملية الإقلاع ناجحة ، أما إذا لم يتواجد فمعنى ذلك أن الموجه يتم تهيئته لأول مرة أو أن هذا الملف قد تم إلغاؤه بواسطة المستخدم ، و في هذه الحالة يتم الدخول إلى حالة التهيئة Setup Modeلكي يتم برمجة الراوتر حتى يكون صالح للعمل .

و هنا قد يسأل سائل ، كيف يمكنني الاتصال بالموجه و ما هو المطلوب توافره حتى نتمكن من الاتصال به ، و هذا ينقلنا إلى الخطوة التالية ، حيث سوف يتم التطرق إلى وسائل و طرق الاتصال و أشكالها و أنواعها .

طرق برمجته جميع الراوتر بصفة عامة يتم برمجتها عن طريق الوسائل التالية: -عن طريق ال Menu حيث يكون هناك نقاط لكل شيئ ويتم التنقل بينها -عن طريق ال Command Line أي طريقة برمجة بالأوامر -طريقة Setup Express وهي تعتبر طريقة برمجة سريعة تتم عن طريق اسالة ويتم الأختيار بين الأجابات سواء بنعم مثلا تعتبر طريقة ال Command Lineمتقدمة فمن خلالها يمكن التحكم بجميع الوظائف داخل الراوتر

يتم بر مجة الر او تر \_عن طر يق الدخو ل عليه بالو سائل التالية

Telnet -حيث يتم الدخول للراوتر والبدأ في البرمجة عن طريق التلنت -عن طريق ال Consol Port or Data Serial حيث يتم التوصيل بين الراوتر والكمبيوتر مباشرة ويتم البرمجة عن طريق ال Hyper Terminal كتابة //:IP Address Http

اعداد راوتر السبسكو

لو كان لدينا راوترين Router و Router1 وسنبدأ بـــ:Router

للدخول اليه يجب أن يكون موصلاً مع الكمبيوتر وندخل عليه بواسطة الـــ Telnetأو الــــ Command) ، نفترض الآن أننا متصلين مع الراوتر Router سيكون الوضع كالتالي :

 $PHP: 2$ 

Router>

-الآن اذا قمنا بإضافة علامة الإستفهام ؟ سيعطينا مجموعة كبيرة من الأو امر

### $PHP: 2$

Router> ?

لخليدء بإعداد الراوتر يجب ان نضيف الأمر enable ويعدها ستظهر علامة # وهذا يعني اننا داخل الراوتر الآن

PHP:

Router> enable

Router#

Router# ?

-وإذا اضفنا ايضاً علامة الإستفهام ؟ فهذا يعنى اننا سنرى الأوامر التي يمكننا استخدامها

PHP:

لملخروج من الراوتر نكتب أمر Disable

PHP:

Router# disable Router>

> -الىن سنبدأ بإعداده وذلك باستخدام أمر Configure terminal ليكون الأمر على هذا الشكل

> > PHP:

Router> enable

Router# configure terminal

Router(config)#

خريد الآن تسميته Router1 نكتب هذا الأمر hostname router1كما نرى في الشكل

PHP:

Router(config)# hostname router1

router1(config)#

خريد وضع كلمة مرور وكلمة سر نكتب الأوامر بهذا الشكل مع العلم بأن ccnalab هو + % cisco ++ %

PHP:

 ROUTER ISSAM SERHAN DYIB router1(config)# enable ? router1(config)# enable password ccnalab router1(config)# enable secret cisco سنضعطى الراوتر الآن IP اذا كتبنا int.وبعدها ضغطنا على أمر tab على الكيبور ستظهر بهذا الشكل تلقائياً interface ، طبعاً ethernet0هو مخرج كرت الشبكة في الراوتر ، كما نرى نضيف الآيبي ip ثم subnet على التوالي بينهما فراغ واحد، أمر no shutdown يبقي كرت الشبكة على اتصال ولا يفصله: PHP: router1(config)# int router1(config)# interface ethernet0 router1(config-if)# ip address 160.10.1.1 255.255.255.0 router1(config-if)# no shutdown -الآن سنستخدم مخرج serial0 وهو مخرج السيريال على ip الراوتر ونكتب نفس الأوامر السابقة ونعطيه PHP: router1(config-if)# int s0

router1(config-if)# ip address 175.10.1.1 255.255.255.0 router1(config-if)# no shut

> اذا ضغطنا على Ctrl ثم ضغطنا على حرف. لِفْسيخرجنا من الاعدادات بشكل كامل، كما نرى بالشكل: g

> > PHP:

router1(config-if)# ctrl-z

router1#

للخروج من الراوتر نهائياً نكتب الأمر: logout

## PHP:

router1# logout

-الآن سنعود داخل الراوتر لنجرب أوامر جديدة، لاحظ هذه المرة طلب الباسورد:

## PHP:

router1> enable

password: cisco

router1#

-هذا الأمر يعطينا ملخص عن معلومات الشبكة:

PHP:

router1# show ip interface brief

-هذا الأمر يعطينا تفصيلاً لكل مخرج Interface: على حدى:

## PHP:

router1# show interfaces

17. Display the active configuration in DRAM by typing: router1# show running-config

-يعطينا هذا الأمر ملخص ما تم حفظه في NVRAM الخاص بالراوتر :

## PHP:

router1# show startup-config

-يحفظ هذا الأمر الإعدادات الفعالة في: NVRAM

## PHP:

router1# copy running-config startup-config

 $\overline{\hbox{NVRAM}}$  عسترى الإعدادات الفعالة التي تم حفظها في:

## PHP:

router1# show startup-config

سترى رقم النسخة لنظام تشغيل الراوتر:

## PHP:

router1# show version

حستشاهد البروتوكولات الفعالة في الراوتر :

## PHP:

router1# show protocols

-الآن سنبدأ بإعداد الراوتر رقم ٢:

## PHP:

Router> enable

Router# configure terminal

Router(config)#

router2:سنقوم بتسميته

## PHP:

Router(config)# hostname router2

router2(config)# enable secret cisco

-هذه الخطوة جديدة، حيث الراوتر الذي نستخمه رقمه هو ٢٦٠٠ ويوجد به مخرج شبكة من Fa 0/0 V Fast Ethernet  $:$  لذا سنعطيه  $\Pi$  كما في هذا الأمر

PHP:

router2(config)# interface Fa 0/0

router2(config-if)# ip address 160.10.1.2 255.255.255.0

router2(config-if)# no shut

-سنخرج من وضع الإعدادا ونطلب أن نرى تقريراً عن باستخدام امر show ip interface brief:

### **PHP: کود**

router2(config-if)# ctrl-z

router2# show ip interface brief

-نستخدم أمر Ping لنتأكد من اتصال الطرفين بنجاح:

## $PHP:$ کو د

router2# ping 160.10.1.1

## مثال للبر مجة

Specify the level to execute the following commands? حدّدْ المستوى لتَنفيّذ الأوامر ِ التاليةِ؟

- $\blacksquare$  Copy
- Privileged Privileged
- $\blacksquare$  Show Run
- Show Flash
- Hostname
- $\blacksquare$  Interface S0/0/0
- Enable Secret
- User & Privileged
- Global Global
	- Global

Lab 3.1.3 Configuring Router Passwords - Instructor Version 2600

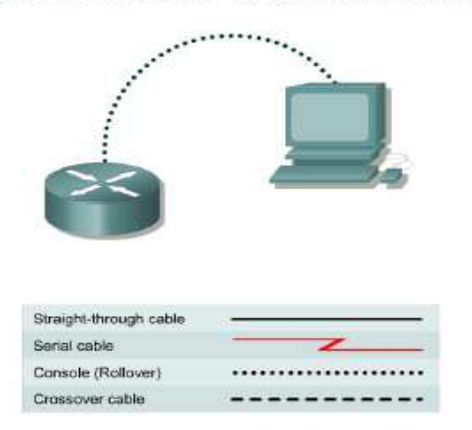

#### Objective

- Configure a password for console login to user EXEC mode.
- Configure a password for virtual terminal (Telnet) sessions.
- Configure a secret password for privileged EXEC mode.

Router > enable Router # conf t Router (config) # hostname Waleed Waleed (config)  $#$  line console  $0$ Waleed (config – line) # password cisco Waleed (config  $-$  line)  $\#$  login Waleed (config – line)  $#$  exit Waleed (config) # line VTY 0 4 Waleed (config – line) # password cisco Waleed (config  $-$  line)  $#$  login Waleed (config  $-$  line) # exit Waleed (config)  $\#$  enable password cisco ! From user – privil. Waleed (config) # exit Waleed # disable Waleed > enable

Password : cisco Waleed # Waleed # conf t Waleed (config) # enable secret class ! From user – privil. Waleed (config) # exit Waleed # disable Waleed > enable Password : cisco Password : cisco

Password : cisco Bad secrets Waleed > enable Password : class Waleed #

### Lab 3.1.5 Configuring a Serial Interface - Instructor Version 2600

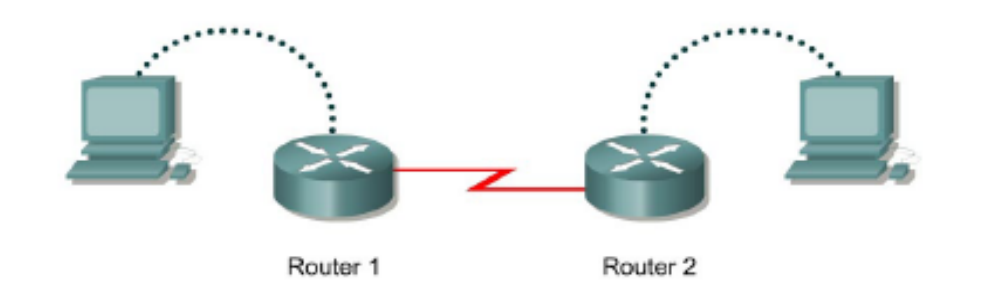

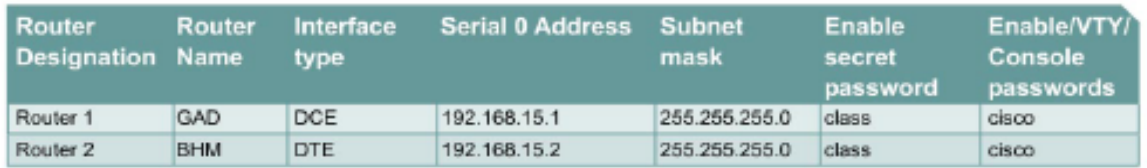

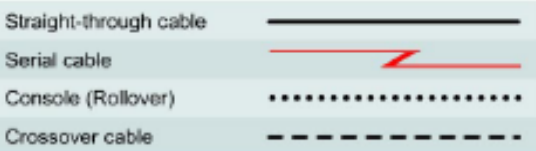

### Objective

• Configure a serial interface on each of two routers so they can communicate.

Ahmed # conf terminal Ahmed (config) # Int S0/0 Ahmed (config – if) # IP Address 192.168.15.1 255.255.255.0 Ahmed (config – if) # Clock rate 56000 ! It is DCE (Female) Ahmed (config – if)  $#$  no shut down Ahmed (config  $-$  if) # exit Ahmed (config) # exit Ahmed # show int S0/0 Ahmed # show run-conf

Huda # conf terminal Huda (config) # Int S0/0 Huda (config – if) # IP Address 192.168.15.2 255.255.255.0 Huda (config – if)  $#$  no shut down Huda (config  $-$  if) # exit

Huda (config) # exit Huda # show int S0/0 Huda # show run-conf

Huda # copy run start <br> **!** To save the current configuration

## Huda # ping 192.168.15.1 <br> ! should work Ahmed # ping 192.168.15.2 ! Should work

Lab 3.1.7 Configuring an Ethernet Interface - Instructor Version 2600

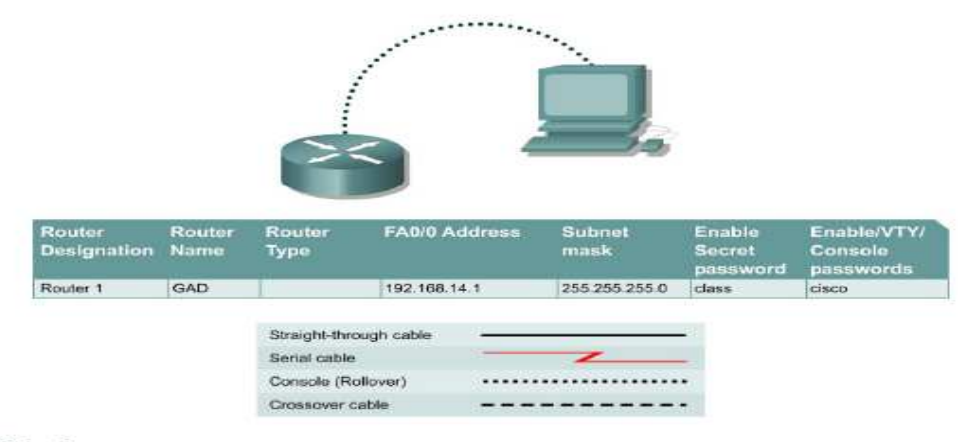

Objective

. Configure an Ethernet interface on the router with an IP address and a subnet mask.

Huda # conf terminal Huda (config) # Int Fa0/0 Huda (config – if) # IP Address 192.168.14.1 255.255.255.0 Huda (config – if)  $#$  no shut down Huda (config  $-$  if) # exit Huda (config) # exit Huda # show int Fa0/0 Huda # show run-conf ! Remember this does not work from user

كيفية عمل اعدادات الراوتر و الشبكة

لنفترض ان لدينا ٦ اجهزة مستخدم , 1 جهاز مضيف

-1قم بتوصيل الاجهزة ب switch/hub ثم اوصله بالمضيف

-2لجميع الاجهزة قم بتعطيل ال dhcp لتحصل على static ip

-3طبعا سافتر ض ان النظام لديك هو windows لذلك protocol هو ip/tcp مثبت افتر اضى -4ادخل على جهاز المستخدم ( ال ٦ اجهزة ) وقم بتغيير الاعدادات لكل جهاز مثلا الجهاز الاول يكون له ip محدد مثلا192.168.1.2 : الجهاز الثاني يكون مختلف مثلا : ١٩٢,١٦٨,١,٣ وهكذا للجميع الان اضبط الGateway لتكون واحدة للكل مثلا Gateway: 192.168.1.1

> و اخبر DNS۱ هذا على موزع الخدمة لدبك

-5قم بمشاركة الطابعة Printer / الماسح الضوئي

علاقة المودم بالراوتر المودم هو جهاز لإستقبال إشارة الديجتل (DSL)يحول الموجات الكهربائية الى تنتقل من شركة الاتصالات بالتلفون لموجات مفهومة للغة الكمبيوتر .DATA Signal بينما الراوتر يأخذ اشارة الداتا ويوزعا على الأجهزة بشكل منتظم (يعني جهاز ١ طلب موقع ياهو وجهاز ٢ طلب موقع هوتميل .. الراوتر يستقبل الطلبات ويسجل ان هالطلب من رقم IP 10.0.0.1 مثلا بروح يستقبل البيانات من الانترنت ويرجع يحولها لرقم IP الجهاز الى طلبها من خلال للشبكة الداخلية ( بشكل مبسط ..

> المودم = استقبال الاشارة ـ الراوتر = التوزيع .

الفرق بين الراوتر العادي والراوتر الذي معه مودم

هو ان بالر او تر الذي معه مو دم يمكنك تو صيل خط التليفو ن او ال ISDN او Leased Line به ويقو م هو بعمل الطلب والدخول للأننر نت ومن ثم يزود الشبكة كلها بالأنتر نت وبعض انواعه بطلق عليها IPSharer و فكر ته هي العمل كأن المو دم هذه هي Interface فيقو م بر بط شبكتها بالشبكات الأخر ي.

## الية العمل الطبيعية للموجهات

<u>تطرقنا سابقا الى ف</u>كرة عمل الراوتر هو ان يتم توصيل كل شبكة على Interface معين او شئ قد يشبه كارت النيتورك داخل الراوتر ومن ثم يقوم الراوتر بعمل Routing أي ربط ما بين هذه الشبكات عن طريق بروتوكولات معينة تسمى Routing Protocols وظيفتها توصيل ال Packetsمن شىكة لأخر ي

## يوجد نوعان من الموجهات:

–1موجه يعرف ويحدد المسارات التى سوف يتخذها للوصول للطرف الاأخر ـ –2موجه يقوم بإرسال الحزم إلى المسار القادم مباشرة بدون تحديد مسار أفضل

ولكن ماهي المسارات وكيف يوجد مسار افضل من الاخر وكيف يحددها الراوتر؟؟

بالطبع هناك مسارات افضل من الاخرى (اي اقصر او توفِّر وفَّتاً) فإذا قلنا ان هناك بيننا وبين دولة فرنساً ٥٠ راوتر كلاً واصلين تلو الاخر (وهذا ما يحدث في الحقيقة) كلاً من هذه الموجهات موجود في مدن عدة منها اقرب ومنها ابعد – يقوم الراوتر لدينا بالتحدث مع الراوتر الذي يليه وبالتالي يرسل للذي يليه وهكذا حتى يحدد اقرب طريق (وهذه طريقة واحدة من عدة طرق (وبهذا يحدد اي مسار افضل واذا كان هناك مسار مشغول يمكن ان يتجنبه عن طريق مسار اخر ـ

## يوجد عدة انواع من الموجهات من حيث الخدمة والحجم:

بالطبع اجهزة ADSL Modem والتي نراها في منازلنا لا يتعدي حجمها حجم كتاب كبير - ولكن هل تعلم ان هناك موجهات يتعدي حجمها الثلاجة؟

-1موجهات للإستخدام المنزلي والإستخدام الداخلي:

تعمل هذه الموجهات على نطاق صغير بمعنى انها تخدم وسائل الانترنت وتحديد المسارات القادمة

ولكنها بعد ان ترسل الحزمة لا تقوم بالإحتفاظ بالمسار الذي استخدمته.

ايضاً من عيوب هذه الموجهات ان في بعض الاحيان تصلها حزم كبيرة لا تستطيع تحويلها كاملة وبالتالي تفقد هذه الحزم.

-2موجهات تستخدم للمكاتب الصغيرة:

يتم إطلاق لقب Gateway عليها وهي تعني المعبر - وتقوم بإيصالك بشكبات اكبر منها مثل الانترنت ومن مميزاتها انها تجعل عدة اجهزة كمبيوتر تعمل عليها بأن تظهر كجهاز واحد فقط علي شبكة الانترنت **Residental Gatewar** 

-3موجهات تستخدم على نطاق المؤسسات الكبرى:

يكون حجم هذه الاجهزة ضخم ويمكن وجودها في الجامعات ومراكز تزويد خدمة الانترنت ISPs تعتبر من افضل الموجهات نظراً للخدمات العدة التي تقوم بها ويطلق عليها دائما مصطلحLevel 3 Model

الاجهزة المستخدمة فى الشبكات اللاسلكية بالنسبة للشبكات اللاسلكية تستخدم هذه الأجهزة كالتالى ا – Router (وهو جهاز يرتبط بين شبكتين ويعمل كمنظم لأحداها كأن يرتبط بمودم dsl من جهة وبأربعة كمبيوترات من الجهة الأخرى سلكيا بالإظافة لأجهزة لاسلكية (إذا كان يدعم لاسلكيا (ويعمل عمل السوتش بين الكمبيوترات وبالتالي فهو يربط الشبكة الداخلية مع الشبكة الخارجية ( dsl ) وتوجد أجهزة يكون المودم مدمج مع الراوتر ولكن ليس بالضرورة

(Access point2 وهو جهاز يرتبط بالراوتر لإيصال الذبذبة لأجهزة طرفية في مناطق بعيدة عن الراوتر ( كأن يكون عندك راوتر مرتبط به أجهزة سلكيا ولا سلكيا في الدور الأرضى ولكن الذبذبة لا تصل للدور الثاني فيمكنك وضع أكسس بوينت في الدور الثاني مربوط سلكيا بالراوتر بالدور الأرضي وبالتالي ببث الذبذبة لكامل الدور الثاني لاسلكبا(

(Bridge(3 وهو يربط بين شبكتين لاسلكيا ( كأن يكون راوتر في دور وراوتر آخر في دور مختلف فتحتاج جهاز بردج لكل شبكة لربطهما)

# طريقة شبك راوتر الــSpeedTouch

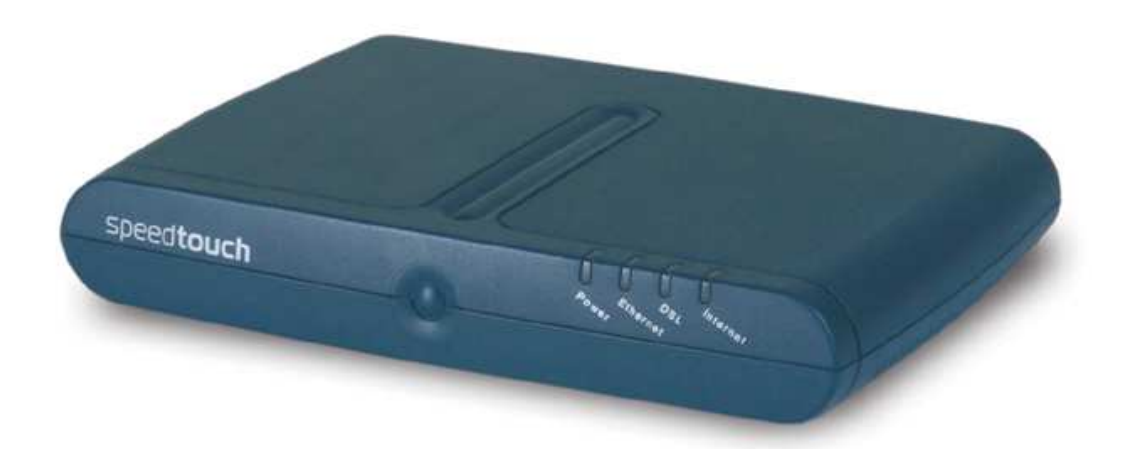

لتحميل سي دي الراوتر

<u>من هناااااااا</u>

بالنسبة لكيفية بعدد راوتر السبيد تاتش

يوجد مع الجهاز رقم مطبوع وهو غالبا يكون

192.168.0.1

10.0.0.138

أو اي رقم

تضعه على المتصفح ثم تضغط كونتول+إنتر معا Control+Enter ليفتح صفحة الراوتر

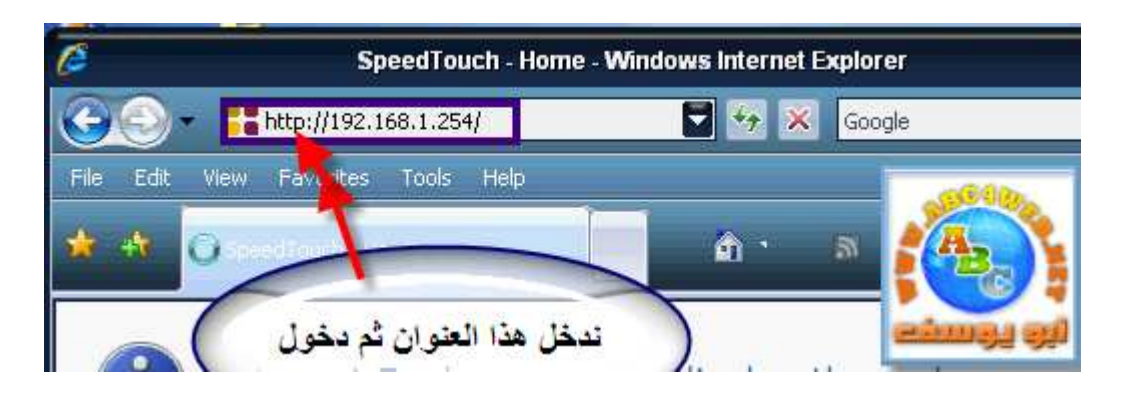

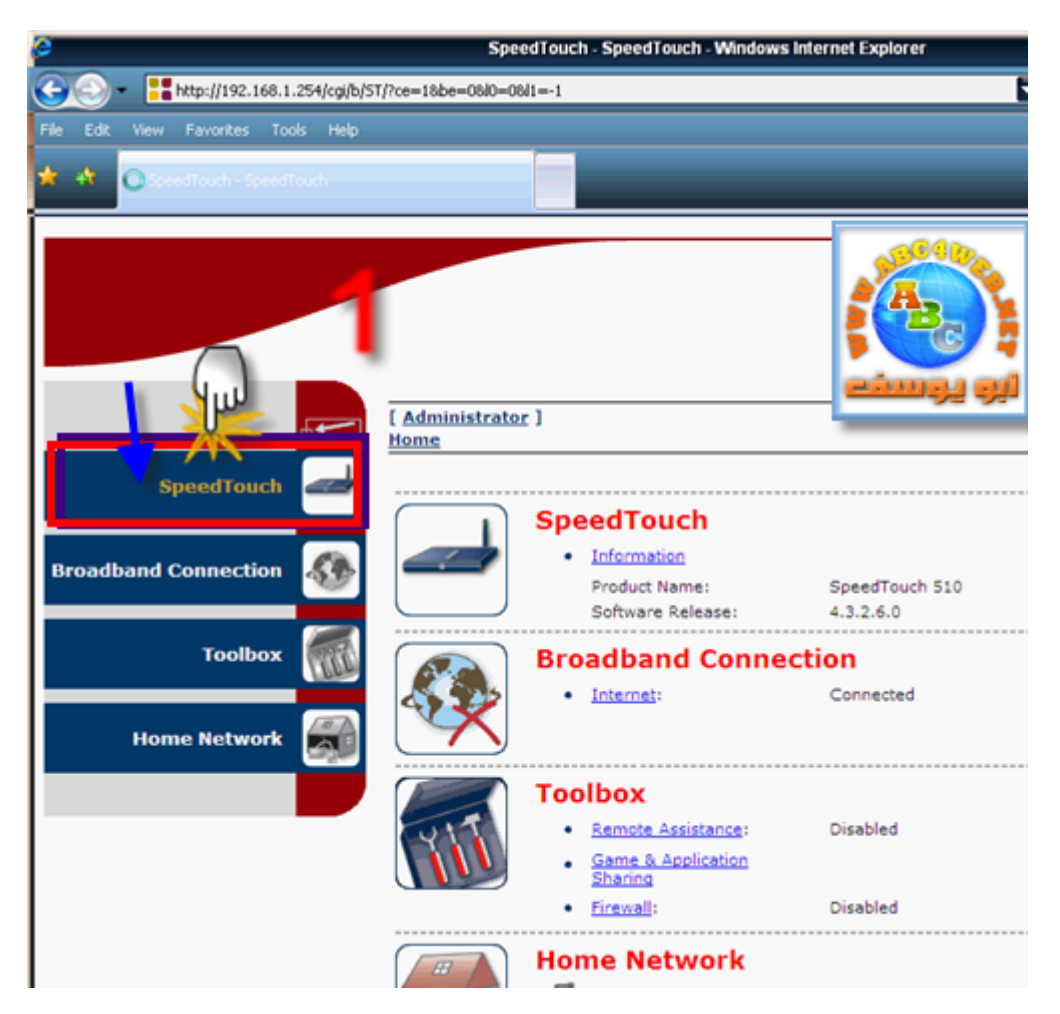

## **ROUTER ISSAM SERHAN DYIB** تفتح معنا صفحة جديدة لكي نبدأ بالإعدادات

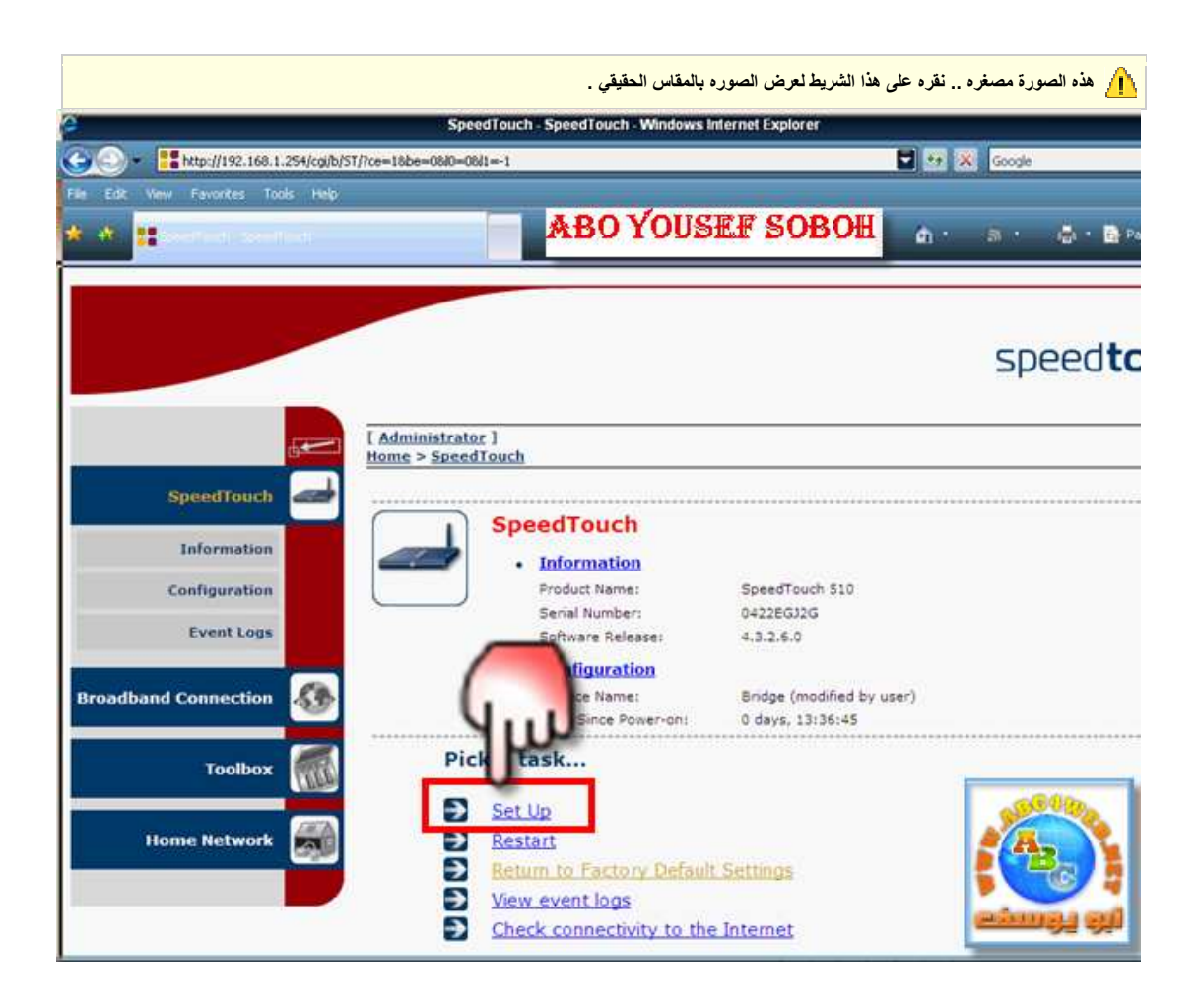

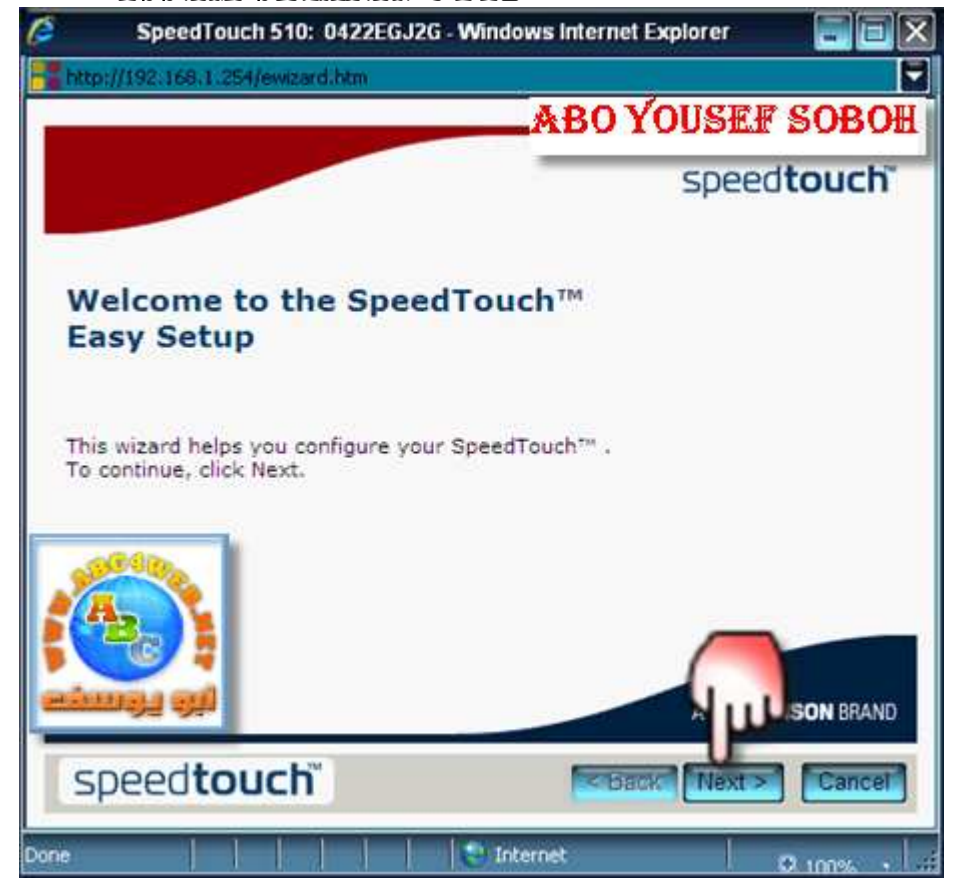

هنا علينا تحديد إستخدام راوتر السبيد تاتش ؛ هل نريده بدون راوتر Bridge

أو لك*ي* يع*مل <u>راوتر Router</u>* 

وهذه ميزة رائعة بهذا الراوتر

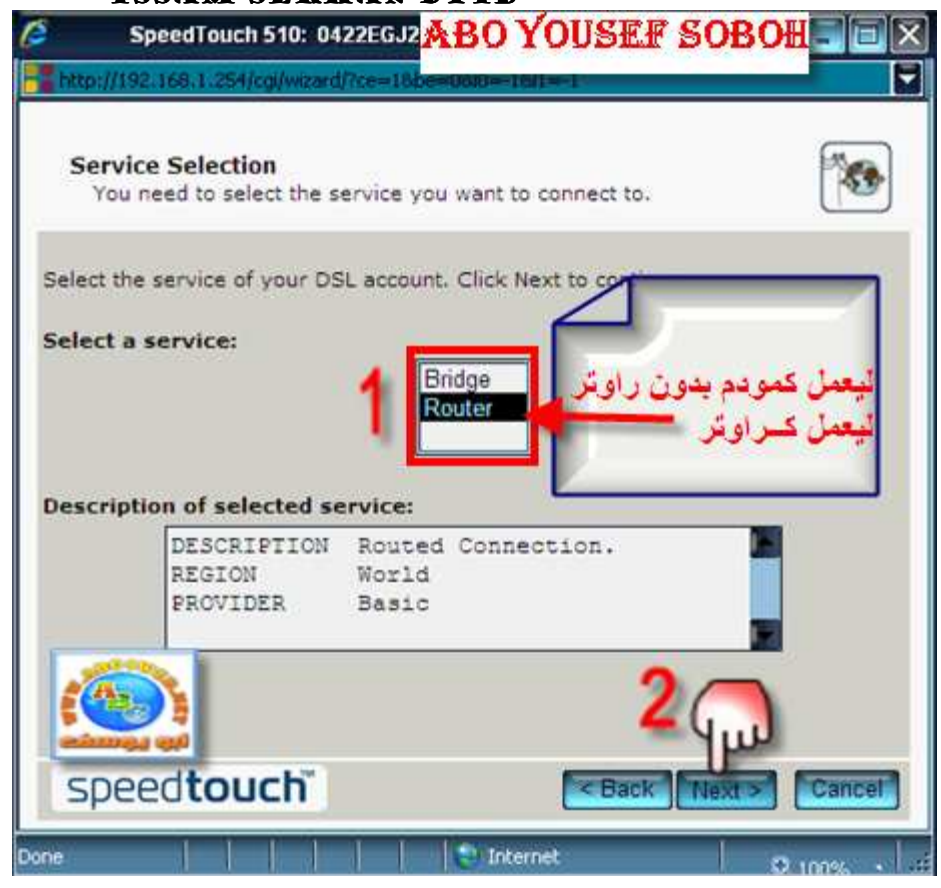

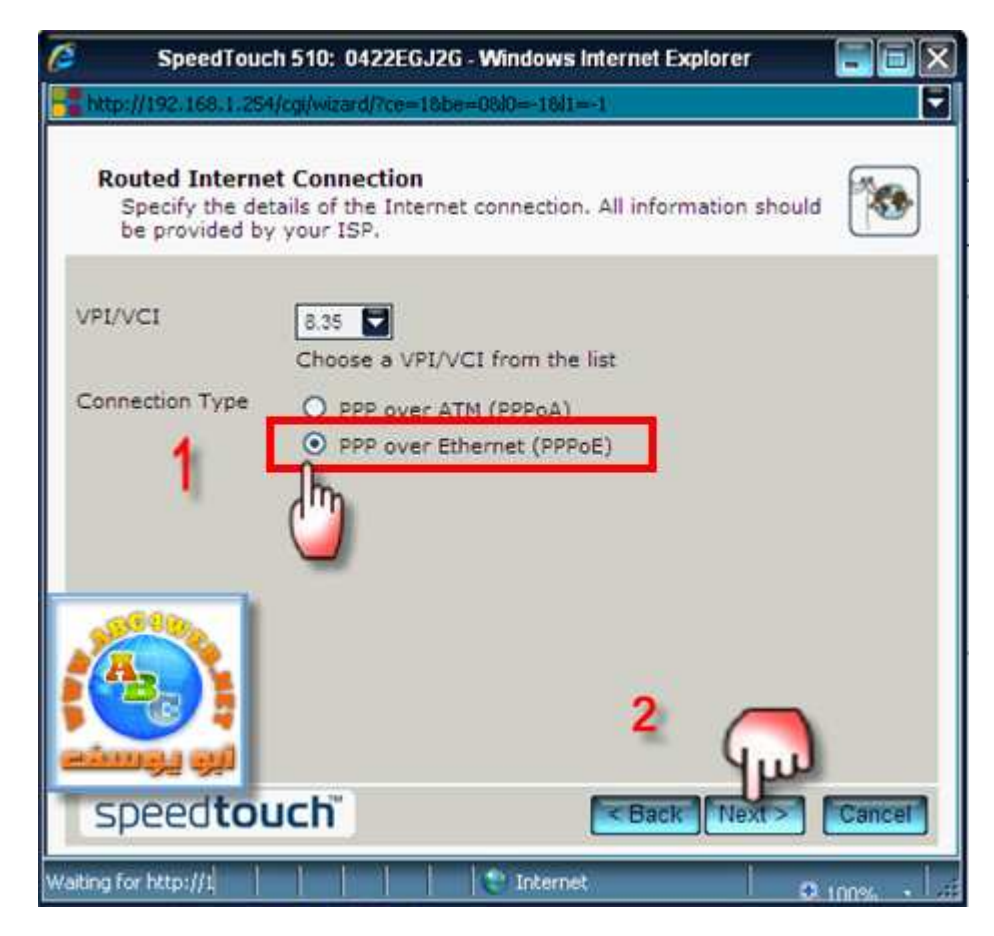

هنا أهم خطوة

الخيار الأول User Name : وهو عبارة عن إسم المستخدم (تختاره شبكة الإتصالات(

الخيار الثاني Password : تضع فيه الرقم السري الخاص فيك والمزود لك من قبل الشركة

الخيار الثالث Confirm Password : وهو خاص بتأكيد الرقم السري وبعدهاNext

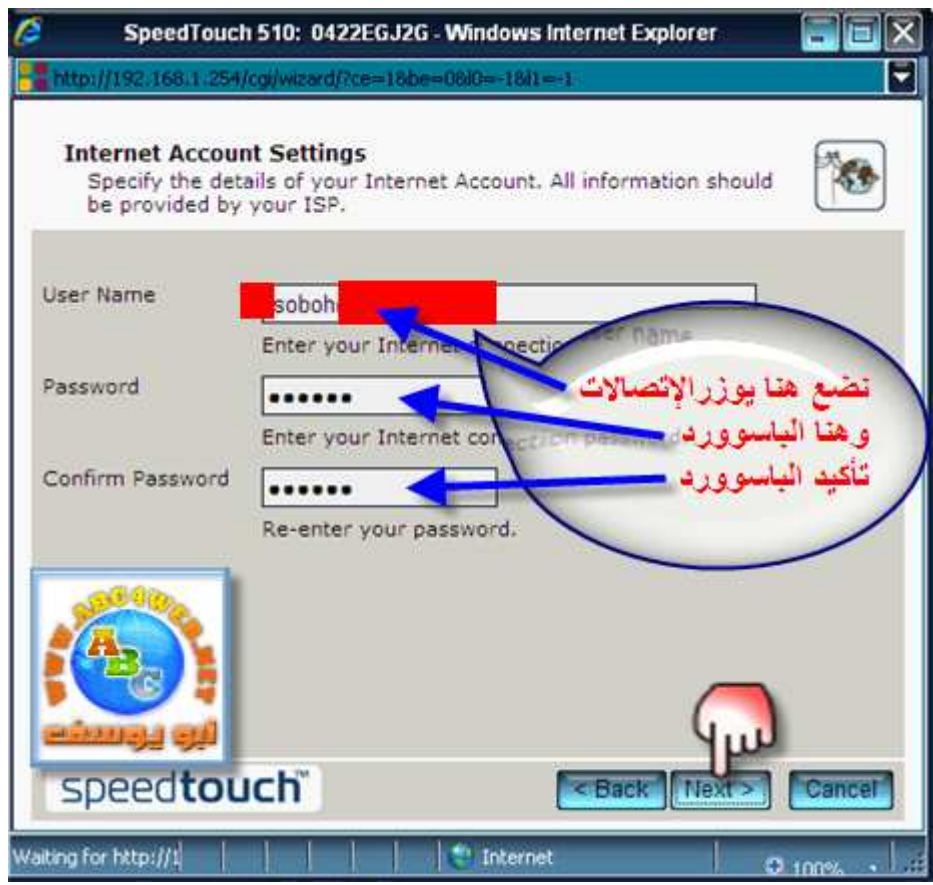

هنا تستطيع وضع يوزر نيم وباسوورد خاص بك لكي لا يستطيع احد الدخول على الراوتر إلا بيوزر نيم وباسوورد ؛ وتستطيع عدم تحديد أي شيء وتركها وبهذا لا يطلب منك الإسم وتصريح الدخول عند إعادة إعداد الراوتر

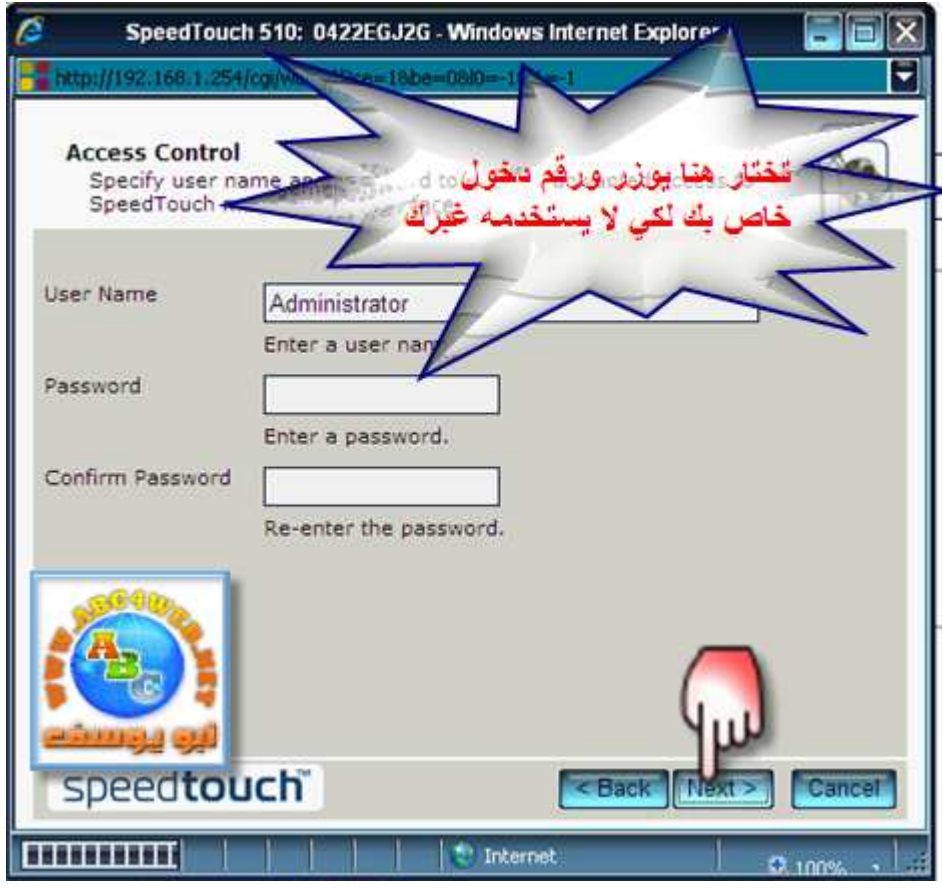

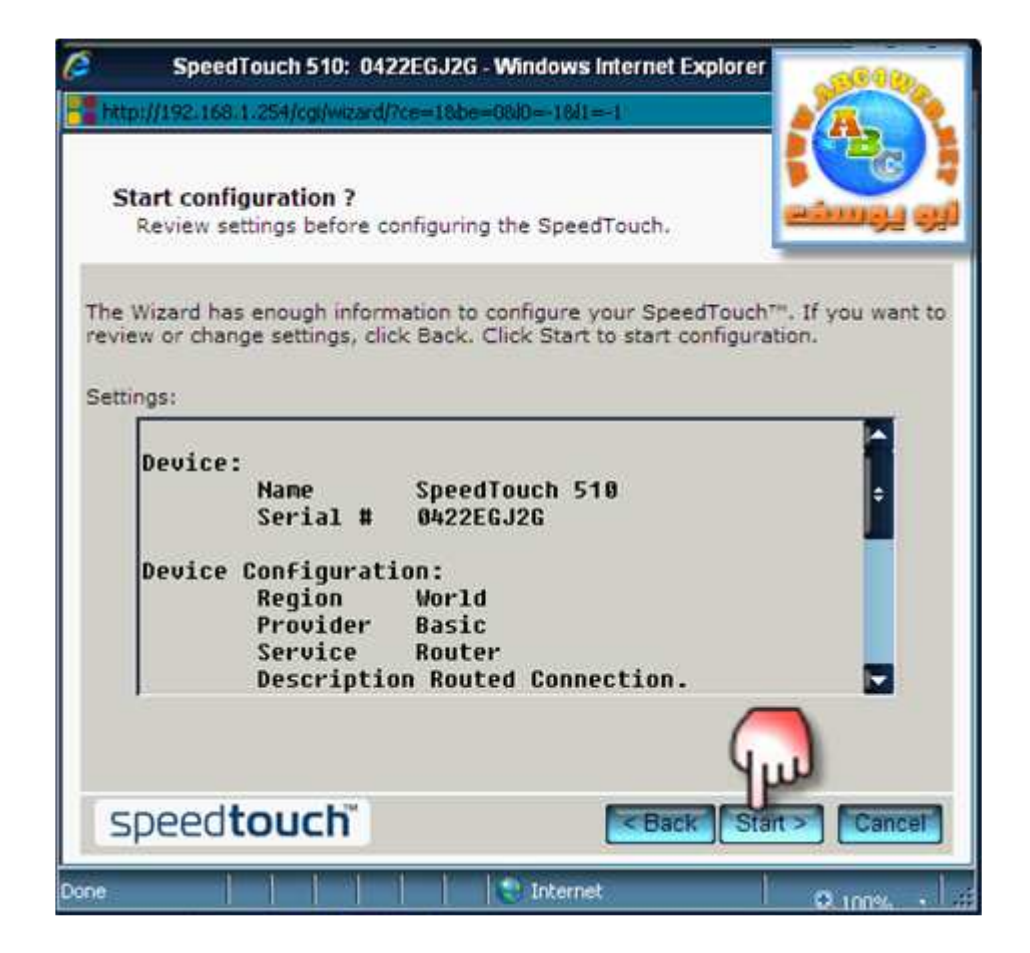

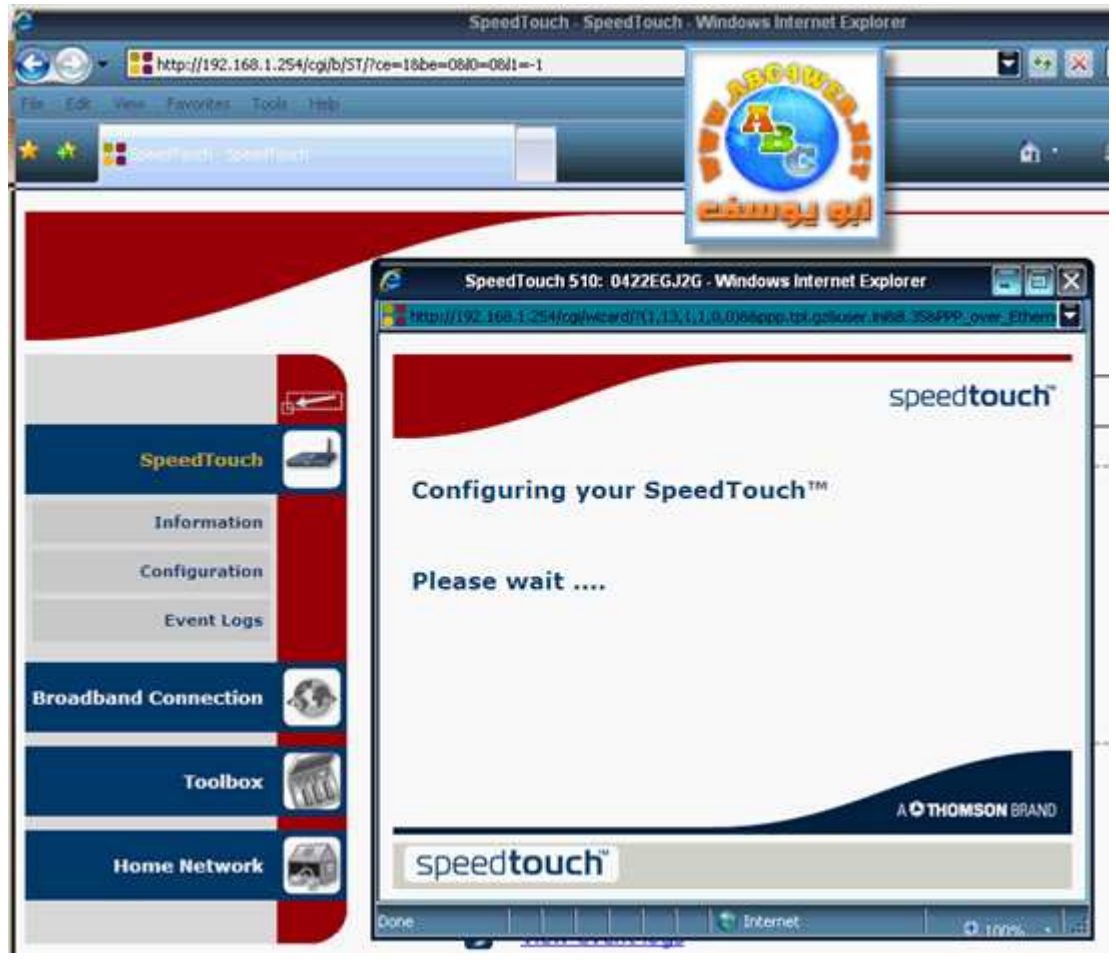

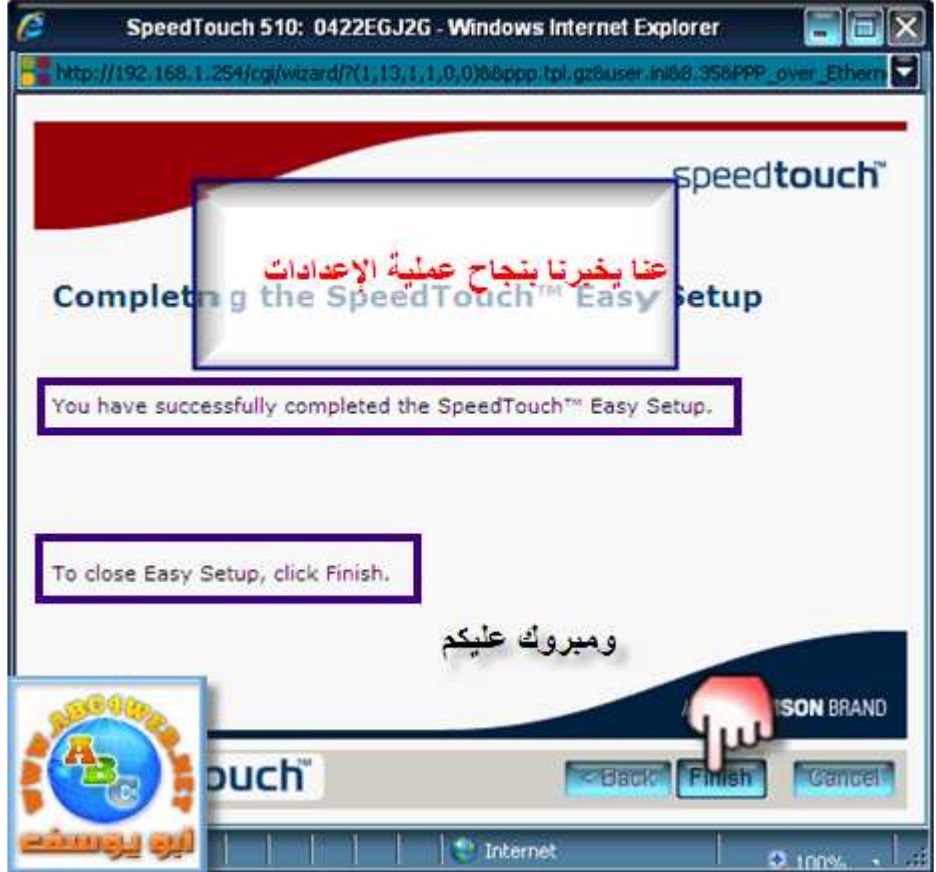

التعامل مع الراوتر المخترق و الشبكة

توجد في بعض الدول طريقة أو أسلوب للحصول و للمشاركة في خط الانترنت المفرد ، حيث تحصل عدة بيوت متقارية على إمكانية المشاركة في خط ADSL و احد ، من خلال ADSL Router ، يتم وصل ٨ بيوت (حواسب على الأقل) حسب المخطط التالي-:

Users ----> ADSL Router (Firewall) ---> Internet

حيث لأى شبكة يتم فيها وصل الانترنت فأنها تواجه إخطار أمنية (من داخل الشبكة و خارجها.(

طريقة مشاركة الانترنت بهذه الطريقة تواجه مشاكل عديدة من ناحية الأمن سوف أحاول ذكر بعضها بِقليل من التفصيل إضافة إلى التعامل مع الراوتر ـ

-1إمكانية السيطرة على الراوتر:

إذا استطاع الهاكر السيطرة على الراوتر الذي يقوم بتوزيع الانترنت على اعضاء الشبكة ففي هذي الحالة يسمى هذا الهاكر مخترق شبكات Networks Hacker ، حيث لا يمر شئ بهذه الشبكة دون علمه ، بسيطًا او مهما ، جمل دردشة او كلمات سر كلها تمر من خلال الشبكة الى الانترنت ، فلو قام الـهاكر بانشاء عضوية جديدة لمدير جديد و لم يعلم عنه المدير الاصلـى، فيمكننا القّول ان مدير الشبكة الاصلي يمكنه توديع شبكته الا عند قيامه بمسح الراوتر و اعادة برمجته ، لان في هذه الحالة يمكن للهاكر القيام بأفعال خطيرة قد تؤدي الى مشاكل كبيرة.

-2أخطاء شائعة لدى المشرفين و المدراء:

ما يضحك الهاكرز المتمرسين هو عندما يقوم مدير الشبكة و صاحب الراوتر بوضع كلمة سر سهلة و احيانا ينسى تغيير الكلمة الاصلية Default و احيانا لا يضع كلمة سرية على الراوتر ، فعند عدم وضع كلمة سرية على الراوتر ، لا يجب على الهاكر الا الاتصال بالراوتر عن طريق اي منفذ Port مفتوح و معظم الاوقات يكون منفذ Telnet مفتوحا لكي يقوم المدير بالتعديل في تضبيطات الراوتر ، و احيانا ترى كلمات سرية سهلة فما عليك الا الاتصال بالراوتر بواسطة اداة (سواء وندوز او لينكس ،

#### **TSSAMS ERHAN DYTB**

لينكس افضل ) تقوم بعملية تجريب كلمات سرية بأي طريقة سواء عن طريق وسيلة Dictionary أو BruteForceففي غضون ساعات الى ايام سوف تحصل على الكلمة السرية و ثمتها بأمكانك القيام بأنشاء مدير جديد للنظام ، و أحيانا تكون الكلمة السرية نفسها الاصلية Default و احيانا تكون مشابهة لأسم المدير. Username

-3التعامل مع الجدار الناري:

عند معرفتك للجدار النار ي (الخاص بال Serversو ليس الجدار النار ي العادي) و معرفة التعامل معه فأنك تضمن حمايتك الشبكية ، قمت انا بتطوير فكرة تحميني من المشاكل الامنية و لقد استخدمتها و نجحت الطريقة و لله الحمد ، و هي عندما تقوم بعملية هكرية سواء كانت سهلة او صعبة ، و كنت تخاف و تخشي من الملاحقة و التقصي Trace تقوم بتضبيط الراوتر على عدم استقبال اي حزم من العنوان المحدد ، سوف اقوم بشرح العملية بالتفصيل في موضوع قادم ان شاء الله اذا سمح الوقت في المستقبل ، حيث بالجدار النار ي يمكنك منع الاشخاص من دخول شبكة الانترنت ، او حجب خدمات خاصة عليهم مثل KaZaA او اي برنامج او اداة تستخدم منفذا معينا، و ايضا يصبح لك امكانية التحكم بالراوتر من حيث سماحه لأتصالات من خارج الشبكة او داخلها.

-4التعامل مع بروتوكول: DHCP

DHCPهو اختصار لجملة Dynamic Host Control Protocol حيث يقوم هذا البروتوكول بتوزيع عناوين IP للأشخاص في الشبكة ، و ذلك يشبه اعطائهم عضوية في الشبكة ، و ذلك من خلال الاتصال بالشبكة ، فكل من يتصل بالشبكة يحصل عضوية تخوله من الاستفادة من الشبكة (انترنت -موارد – افكار – ملفات) ، و لكن هناك حيل يستطيع الـهاكر القيام بـها و ذلك ليستفيد من الشبكة و مو اردها لوحده فقط (لو كان متصلا بها من الداخل و ليس اتصال خارجيا (، فمثلا يوجد لهاكر (استطاع اختراق راوتر معين) حاسبان متصلان بالشبكة ، و يريد هو الحصول و الاستفادة من الشبكة لوحده لفترة معينة فمثلا في هذه الفترة يقوم بتنزيل ملف كبير جدا مهم و هو يواجه مشكلة بطأ الانترنت فيقوم بتعديل الراوتر و بخاصة تضبيطات DHCP بحيث تقوم الشبكة و الراوتر باعطاء عنوانان IP فقط لُكي يحصل حاسباه عليهم و هو الوحيد الذي يملك عضوية في الشبكة ، و يمكن ايضا ان يحدد MAC Adressض قادر على الحصول على عضوية في الشبكة ، اذا هو الوحيد القادر على الاستفادة من الشبكة ، و عندما يدخل اي شخص اخر على الشَّبكة فأنه لا يحصل على عضوية في الشبكة ، و مهما حاول هذا الشخص الاخر و قام بتضبيط عنوانه IP الى عنوان IP الشبكة (يدويا) فلن يحصل على عضوية.

-5عمل Listening على الراوتر نفسه للحزم المارة به:

بواسطة هذه الطريقة ، اي حزمة بها معلومات تشق طريقها الى عنوان محدد في الشبكة العنكبوتية تمر بالراوتر و الذي يفحصها و عدم احتوائها على اضرار او اكواد مضرة ، فيقوم الراوتر (بأمر من الهاكر) بتخزين جميع الحزم المارة به الى ملف واحد او عدة ملفات حسب ما يحدد الهاكر ، وتسمى العملية نفسها Sniffing و قد شرحتها من قبل في موضوع سابق ، بعدها يمكنك تفحص مصدر

الحزمات و تحويلها الى ASCII ليمكنك قرائتها بدلا من Hex او النظام العشري.

-6الحصول على معلومات في منتهى الاهمية و الخطورة:

فعند سيطرتك التامة على راوتر يمكنك معرفة User & Pass لهذه الشبكة مع ISP التابع لها ، من خلال فحص ملفات تضبيطات بروتوكول PPP : Point to Point Protocol الذي يأمن اتصال مع ISP عن طريق خط هاتف ، بالاضافة الى قدرتك على الحصول معلومات DNS الخاصة بالشبكة و امتلاكه الى الابد ، بأمكانك الحصول على معلومات البريد الالكتروني ، الحصول على معلومات كل شخص على الشبكة مثل معلومات PC ID - MAC Adress - Time Taken بالاضافة الى معلومات بالغة الخطورة يمكنك ان تعرفها مثل رقم هاتف صاحب الشبكة ، بريده الالكتروني و احيانا عنه انه.

-7اتخاذه محطة: GateWay

لو قدرت ان تسيطر على الراوتر فأنه بأمكانك اتخاذه على شكل Server لتستخدمه في عمليات هكرية و احيانا غير قانونية ، فأنك تتصل به عن طريق اي بروتوكول بواسطة بورت مفتوح ثم تتصل بالضحية (تذكر ان الضحية هي Server او GateWay و ليست حاسب ضحية برورات او (Trojanو عندك انتهائك من العملية بأمكانك مسح Logs من الراوتر ، فعندها تنقطع كل الدلائل عنك ، بالاضافة الى امكانية عمل Ping من الراوتر.

Hacker ----> Internet ----> Hacked Router(GateWay) ---> Internet ----> **Victim** 

تسمى هذه العملية Bouncing ، فأذا قام الضحية بالتقصي Tracing على طريقة Passive Traceقسوف تنقطع سلسلته عن الراوتر المخترق ، و عندها تنجو انت من فعلتك.

-8ملاحظات مهمة-:

-عمل الفايروول بالتحديد هو التحكم بالاتصالات من داخل الى خارج الشبكة OutBound ، و ايضا من اي اتصال من خارج الى داخل الشبكة.InBound

> -عند تشغيل الراوتر فأنه يحصل على عنوانين) IP داخلي و خارجي ، الداخلي هكذا أحيانـا ١٩٢,١٦٨,١,١ أو 10.0.0.1 ، اما الخارجي فهكذا ٢٩٢,١٩٤ XXX.XXX.أحيانا (

-عندما نقول راوتر فأننا لا نقصد بالتحديد ذاك الجهاز الذي يحوى عدة منافذ فيزيائية ، واحد لخط ADSLو الاخريات من أجلRJ45 ، احيانا يمكن ان يكون حاسب يقوم بعمل الراوتر و الغالب في هذه الانواع وجود نظام Linux لأنه اقوى مع الشبكات.

اعداد شبكه لاسلكيه بسيطه بين اكثر من جهازين باستخدام الراوتر

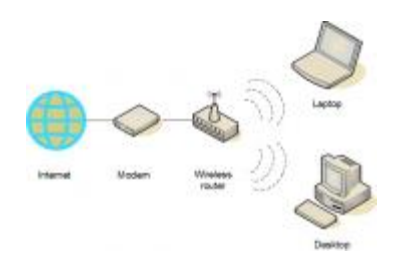

ان استعمال تكنولوجيا الشبكات اللاسلكيه تجعل عمليه التعامل مع حاسوبك اكثر مرونه حيث تستطيع ان تتصفح الانترنت و تشاهد افلامك الخاصه و حتى ان تتسلى بالعابك المفضله عليه و انت تتنقل في انحاء منزلك و ذلك لانك دائما تكون متصلا. ان اضافه شبكه لاسلكيه لجهاز الحاسوب الخاص بك نتبع مجموعه من الخطوات -1اختيار الادوات و القطع و الراوتراتrouters -2نقوم بتوصيل القطع و الادوات -3ضبط اعدادات القطع و الادوات -4توصيل الحاسوب الخاص بك الى الشبكه -1اختيار الادوات و القطع و الراوتراتrouters الخطوه الاولى هي باختيار الادوات اللازمه و هنا نحتاج الى شيئين أ) راوتر لاسلكي wireless Router وب) كرت شبكه لاسلكي Wireless network adapter و جميعها متوفِّره في السوق ان الراوتر اللاسلكي Wirelss Router هو الجهاز او الاداة التي تقوم بتوزيه الاشارة الاسلكيه على الاجهزه المعنيه و آيضا يقوم بعمليه الاتصال بالانترنت و توزيع الاتصال آلى الاجهزه المعنيه عبر الاشارة اللاسلكيه . انظر الصوره ادناه

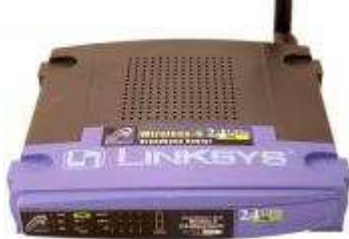

اما كرت الشبكه الااسلكي wireless network adapter فيركب على الحاسوب الخاص بك و يقوم بعمليه وصل جهازك الحاسوب مع الراوتر الاسلكي . Wireless Router انظر الصورة ادناه Pic<sub>2</sub>

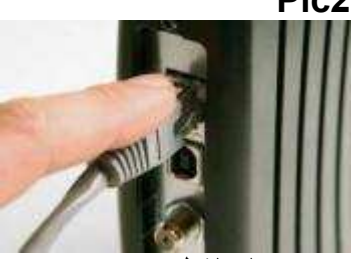

-2توصيل القطع و الادوات أ)نقوم بازاله الكابلات الخاصه بالشبكه السلكيه الموصوله بين الحاسوب و الموديم او اي راوتر قديم ب)نقوم بتوصيل موديم ال DSLبالراوتر الاسلكي بواسطه سلك الشبكه العادي الذي له راس RJ45 بحيث يكون طرفه الاول في الموديم و الثاني في الراوتر الاسلكي في البورت المخصص للانترنت Wireless Router Internet port؟ كما الصوره Pic<sub>3</sub>

نقوم بتشغيل الموديم و الراوتر و نلاحظ اضائه البورت الخاص بالانترنت عليه كما الصوره Pic4

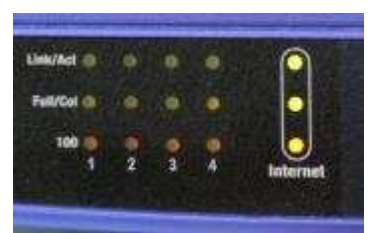

## -3ضبط الاعدادات للراوتر الاسلكي Configure the wireless router

بعد تشغيل الراوتر اللاسلكي نقوم بتوصيله بالسلك الذي ياتي معه بكرتّ الشبكه العادي في الحاسوب و ذلك لنقوم ببرمجته و ضبط اعداداته و تعريف الشبكه اللاسلكيه عليه. انظر الى الصوره و لاحظ السلك الازرق Pic<sub>5</sub>

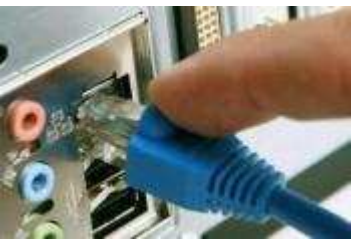

 $pic 6$ 

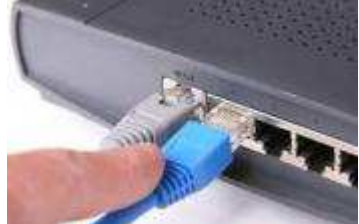

نفتح النترنت اكسبلور Internet Explorer و ندخل على الصفحه الخاصه باعدادات الراوتر و التي تكون عباره عن IP address خاص به و يمكن الحصول عليه من دليل الاستخدام manual الذي ياتي معه

Pic7

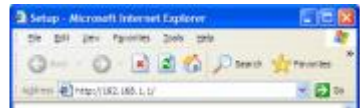

ندخل اسم المستخدم و كلمه المرور الخاصتان بالراوتر الاسلكي Pic<sub>8</sub>

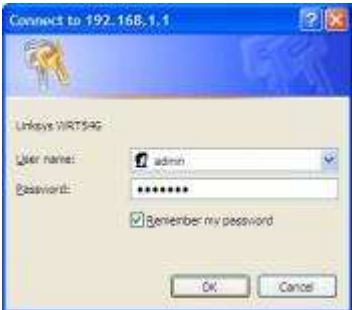

هنا اسم المستخدم و كلمه السر و ال ip address لمجموعه من الراوترات المشهورة و الاكثر تداولا في السوق

RouterAddress Username Password admin Adminhttp://192.168.1.13Com admin (leave blank)http://192.168.0.1D-Link admin Adminhttp://192.168.1.1Linksys admin passwordhttp://192.168.0.1Netgear الان سوف تفْتح صفحه الاعدادات و منّها نبحث عن التبويب لاسلكي Wireless Tab كما الصورة

نـقوم بضبط لاعدادات لنوع الشبكـه ل Mixedوذلك حتى نكون قادرين على استعمال الراوتر في حالتيه السلكبه و اللاسلكبه

نضع اسما للشبكه في خانه و SSID or naming your network\$و يمكن ان يكون اي شيء تختاره. نفعل الخيار Enable ثم نحفظ الاعدادات باضغط على الزر save sittings Pic<sub>9</sub>

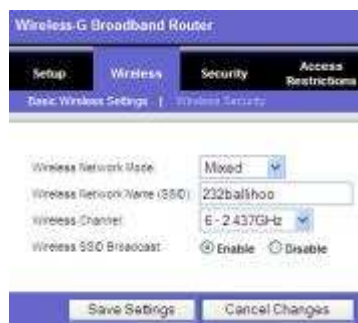

الان الى اعدادات الحمايه SSID or naming your network نذهب الَّي التبويب الخاص بامن و حمايه الشَّبكَّه الاسلكيه wireless security **Pic10** 

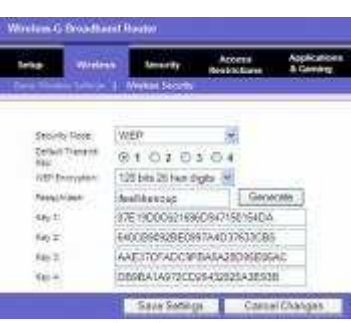

نختار اولا نوع التشفير web encryption و هنا ١٢٨ بت ثم نضع في مربع phrases اي شيء نريده و نضغطٌ على الزر Generate و نظهر لنا مجموعه من الارقام في key2 , key2 key4.و هي مفاتيح التشفير وهذه يجب ان تكتبها او ان تقوم بنسخها و حفظها في مستند لانك سوف تحتاجها فيما بعد -4اعداد جهاز الحاسوب للاتصال بالشبكه اللاسلكيه الان تستطيع ان تفصل السلك الازرق المتصل بين الحاسوب و الراوتر الاسلكي ثم نضيف كرت الشبكه الاسلكي الى الحاسوب P

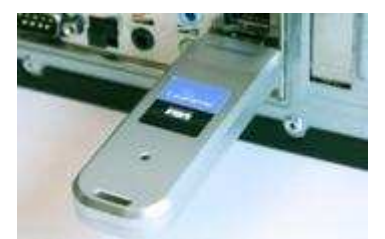

12]وهنا هو عباره عن قطعه USB تشبه الفلاش و نقوم بتعريفه الى الحاسوب و تثبيت البرامج الخاصه

به و التعريفات من القرص المرفق حتى يصبح جاهزا و عندها نلاحظ الايقونه التي تظهر بجانب الساعه **Pic13** 

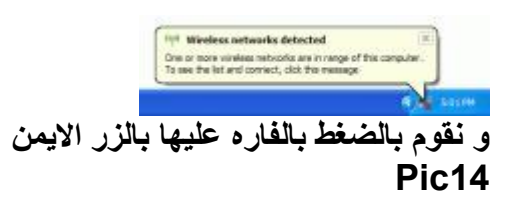

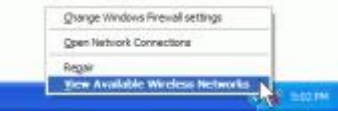

### view available wireless network و نختار

و تظهر لنا الشاشه التاليه و نلاحظ انها تحتوي على اسم الشبكه الذي قمنا بوضعه في الاعدادات في لالعلى و لاحظ رمز الففل الذي يدل على انـها سبكه امنـه

## **Pic15**

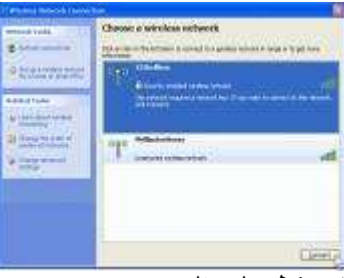

نَضغط على الزر connect و عندها يظهر مربع الحوار الذي يطالب بادخال مفتاح الشبكه و هو ما قمنا بكتابته جانبا في خطوة الاعدادات ا

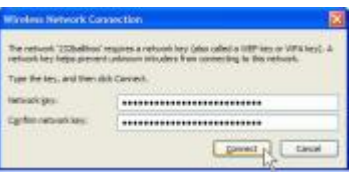